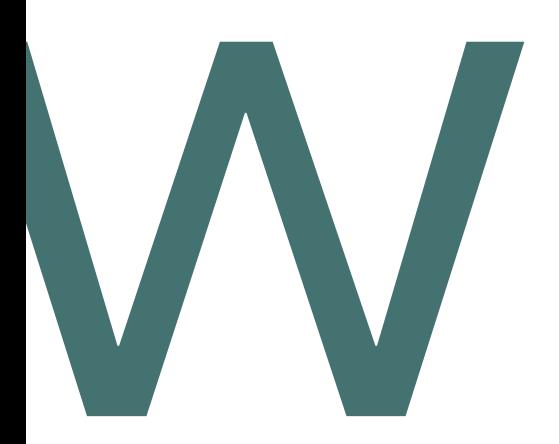

# How to wiki: Metodická příručka WikiSkript

### **Napsal autorský kolektiv Wikiskript**

Univerzity Karlovy

[info@wikiskripta.eu](mailto:info@wikiskripta.eu)

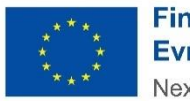

**Financováno** Evropskou unií NextGenerationEU

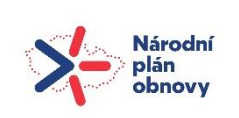

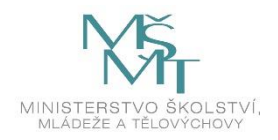

Publikace byla vydána za podpory Ministerstva školství, mládeže a tělovýchovy a Národního plánu obnovy v rámci projektu Transformace pro VŠ na UK (reg. č. NPO\_UK\_MSMT-16602/2022).

Užití tohoto díla se řídí mezinárodní licencí

Creative Commons Attribution 4.0 International License (CC BY 4.0),

která umožňuje neomezené využiti, distribuci a kopírovaní díla

pomoci jakéhokoliv média, za podmínky řádného

uvedení původních autorů a zdroje.

© Univerzita Karlova, 2024

**Verze 30. 5. 2024**

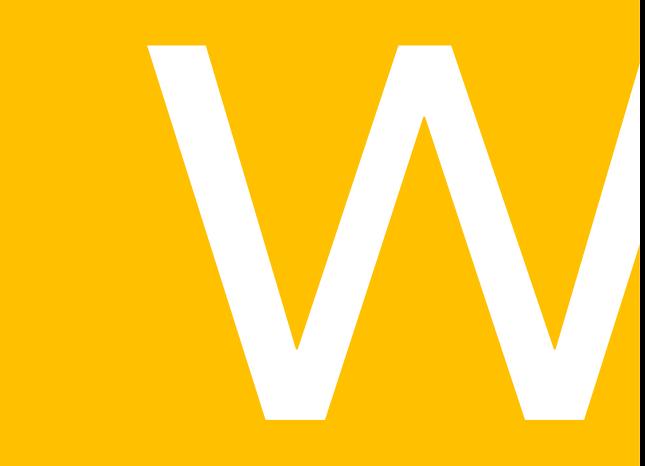

# <span id="page-3-0"></span>**Obsah**

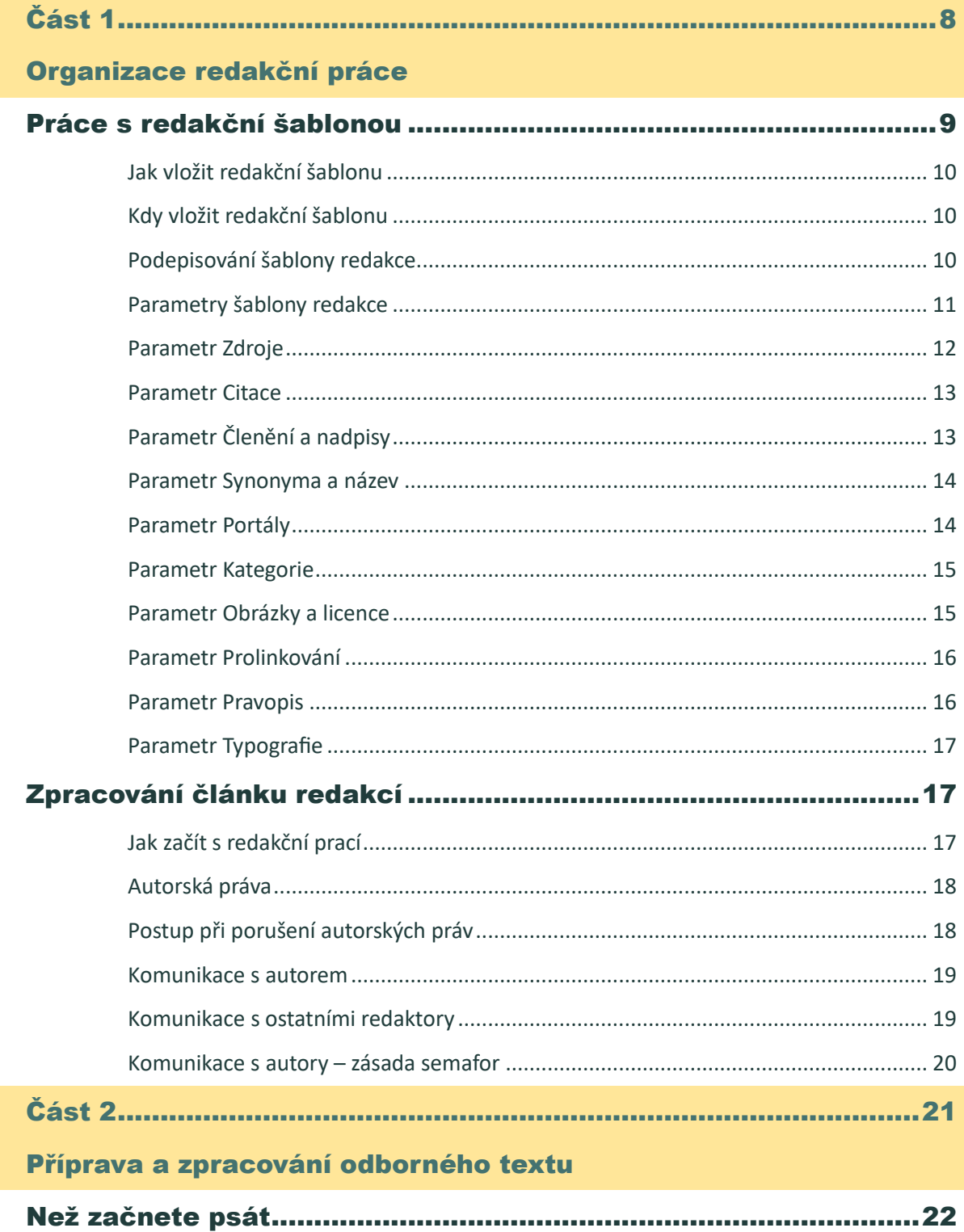

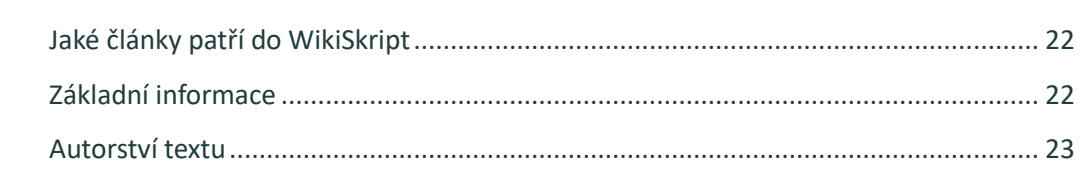

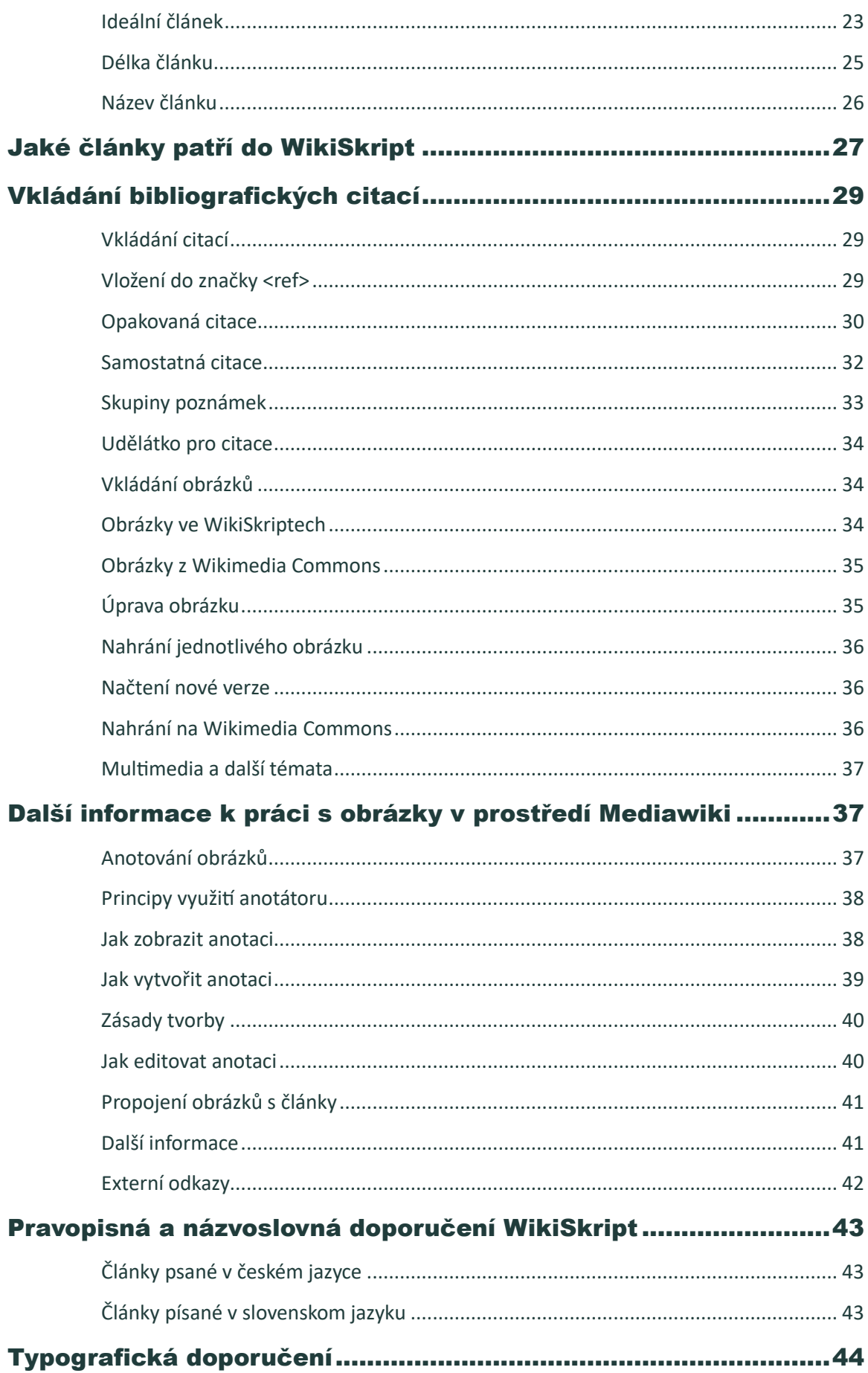

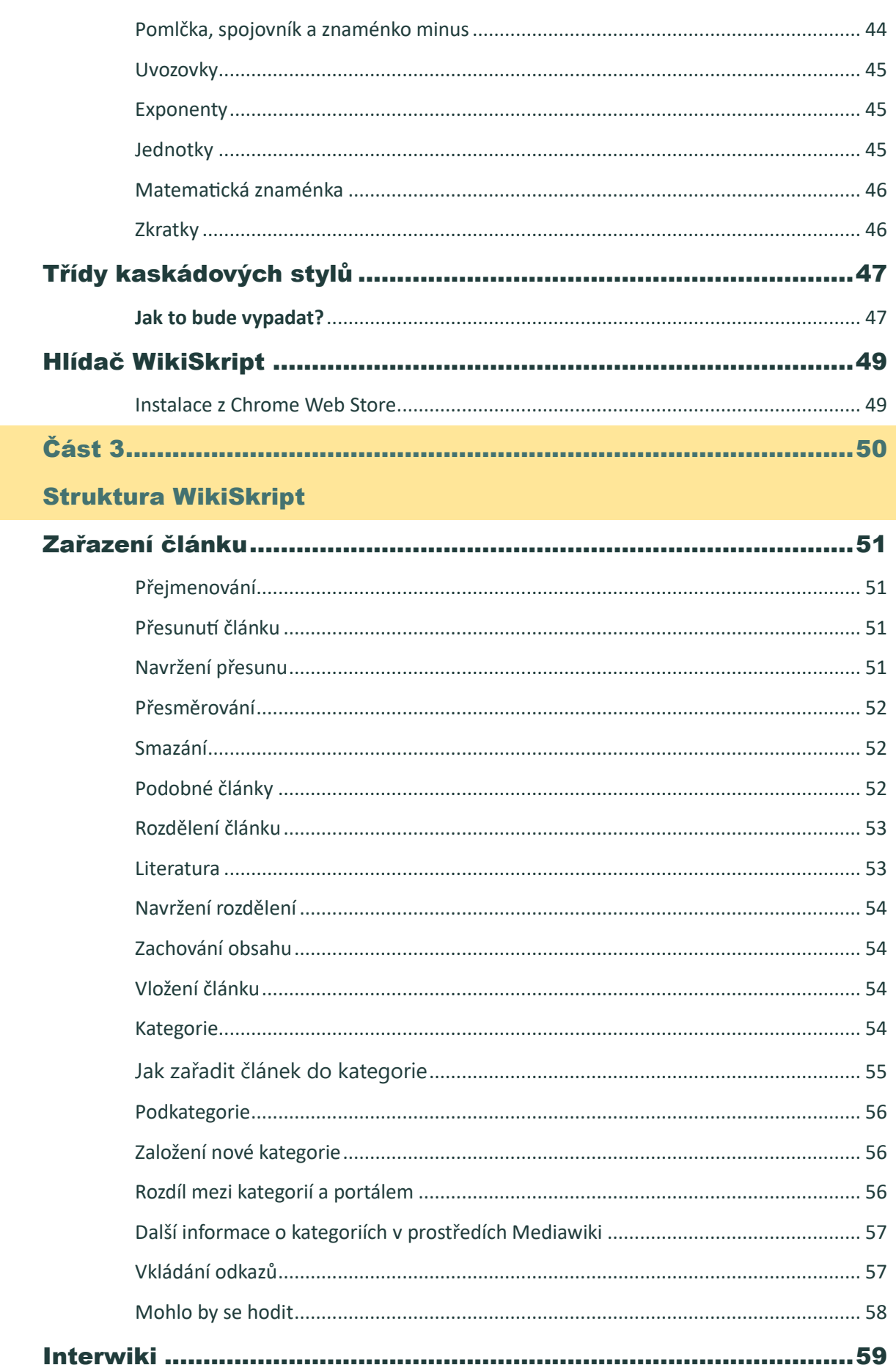

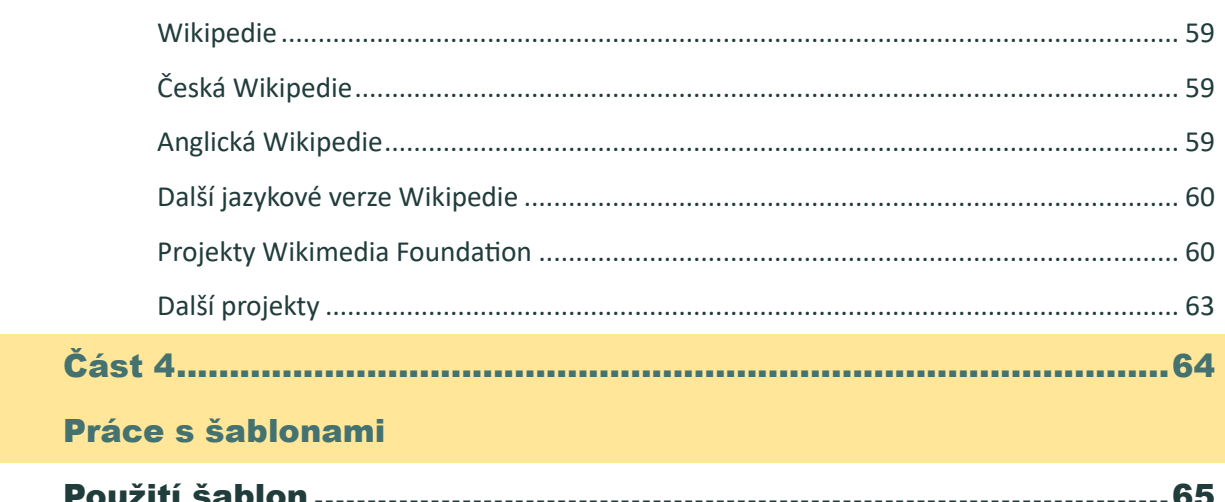

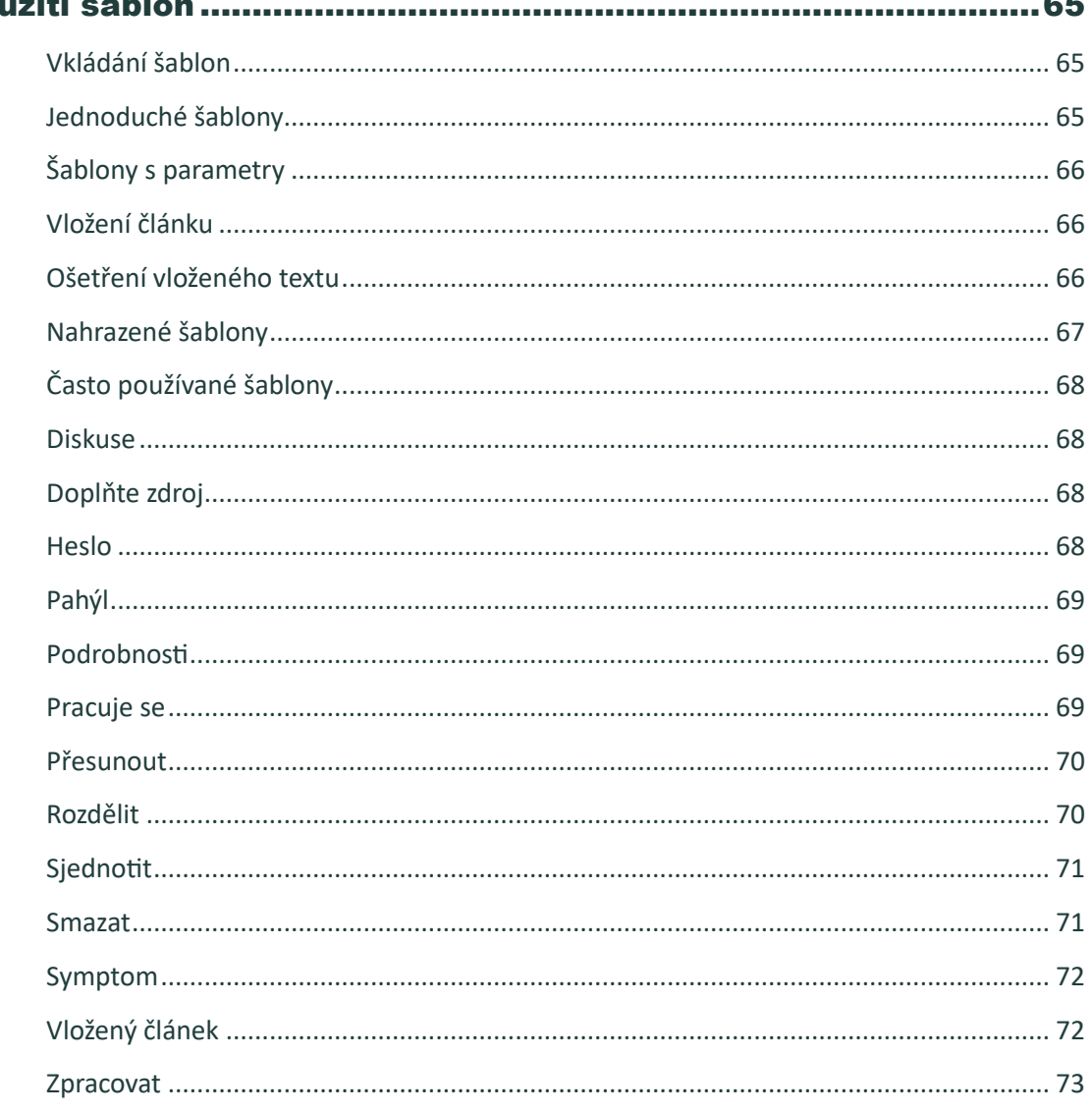

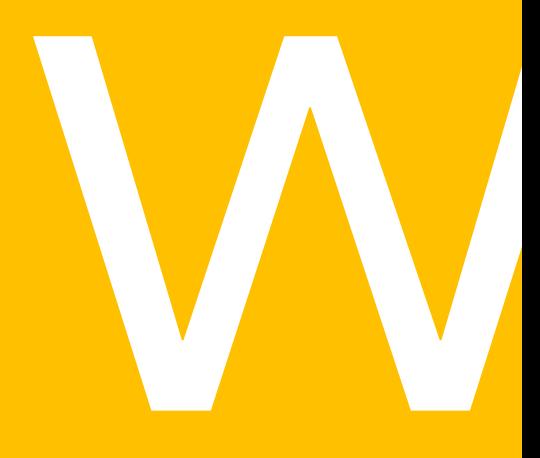

<span id="page-7-1"></span><span id="page-7-0"></span>Část 1 Organizace redakční práce

# <span id="page-8-0"></span>Práce s redakční šablonou

**Šablona Redakce** slouží ke koordinaci redakčního zpracování článků ve WikiSkriptech. Vkládá se do **Diskuse** článků v hlavním jmenném prostoru pomocí tlačítka , které je k nalezení na liště (pod menu **Redakční nástroje**) nad editačním oknem. Pokud zde **Šablonu Redakce** ještě nemáte, je třeba zapnout ji v Moje nastavení → Udělátka → Editační tlačítko "Redakce". Šablona má několik parametrů. Tyto parametry označují, co vše je třeba v článku ještě zkontrolovat. Na základě nezkontrolovaných parametrů jsou články samočinně roztříďovány do [kategorií.](https://www.wikiskripta.eu/w/Kategorie:Redakce)

Pro použití redakční šablony platí několik základních pravidel:

Šablona se vkládá do **diskusních stránek článků** v hlavním jmenném prostoru. Tedy ne ve fóru či v nápovědě. Nevkládá se k rozcestníkům ani k přesměrováním.

Zkontrolujete-li danou vlastnost článku, je třeba se v redakční šabloně u daného parametru **podepsat**. K tomu se používá podpis do redakční šablony (Tlačítko **»** opět na liště v meníčku **Redakční nástroje.** (Je opět třeba jej zapnout v nastavení.))

Každá šablona musí obsahovat **všechny parametry**. Pokud je nějaký parametr nepotřebný, připíše se k podpisu netřeba.

Šablona se vkládá až **k hotovým článkům**, na nichž již autor pravděpodobně nebude pracovat.

Nedoporučuje se kontrolovat a podepisovat parametry u vlastních článků, je lépe přenechat to nějakému jinému redaktorovi.

Jako první je vždy třeba zkontrolovat parametr **zdroje**, tedy zda článek neporušuje autorská práva.

Pokud kontrolujete a podepisujete poslední parametr, zkontrolujte také všechny ostatní. Vše uložte jako velkou editaci

s **"redakce - hotovo"** ve Shrnutí editace.

Je-li článek rozšířen, je třeba odpovídající parametry v redakční šabloně **vrátit ke kontrole** (tj. podpisy smazat) a celý článek je nutné opět redakčně zkontrolovat.

Význam jednotlivých parametrů a další podrobnosti naleznete ve WikiSkriptech na stránce **[Šablona:](https://www.wikiskripta.eu/w/%C5%A0ablona:Redakce) Redakce.**

## <span id="page-9-0"></span>Jak vložit redakční šablonu

**Šablona Redakce** je základní nástroj sloužící k organizaci práce redaktorů. Redaktoři díky ní získávají přehled o článku – co je v něm již zkontrolováno, a co je naopak ještě třeba zkontrolovat. Hodnotí články podle různých parametrů jako jsou **zdroje**, **obrázky** či **pravopis**. Články jsou pak **automaticky tříděny** podle těchto parametrů do [kategorií.](https://www.wikiskripta.eu/w/Kategorie:Redakce)

Vkládá se klepnutím na tlačítko (je třeba jej zapnout v **Moje nastavení** → karta **Udělátka** → **Editační tlačítko "Redakce"**) na diskusní stránku článku.

# <span id="page-9-1"></span>Kdy vložit redakční šablonu

Redakční šablona se vkládá do článku, který je hotov (autor na něm nepracuje alespoň 2 dny) a splňuje čtyři základní podmínky:

- neporušuje autorská práva
- je vhodně pojmenován
- je obsahově v pořádku
- je ve WikiSkriptech jedinečný.

Podrobnější informace naleznete v kapitole **[Zpracování článku redakcí](#page-16-1)**. V případě, že článek některou z podmínek nesplňuje, pokuste se problém nejdříve vyřešit, popř. kontaktujte někoho z [pokročilejších](https://www.wikiskripta.eu/w/WikiSkripta:Redakto%C5%99i)  [redaktorů](https://www.wikiskripta.eu/w/WikiSkripta:Redakto%C5%99i).

## <span id="page-9-2"></span>Podepisování šablony redakce

Je-li dané kritérium **v pořádku** (např. u parametru **Zdroje** jsme zkontrolovali, že článek neporušuje autorská práva), je možné v šabloně redakce vložit svůj redakční podpis k parametru **Zdroje**.

Zkontrolované parametry se podepisují v **Diskuzi** článku kliknutím vedle příslušného parametru a následným stisknutím tlačítka  $\vec{P}$  (které lze opět zapnout v **Moje nastavení**).

Např. |zdroje = UživatelNick, 17. 7. 2023

Je lépe kontrolovat a podepisovat vždy více parametrů najednou. Jako první by měl být vždy podepsán parametr **Zdroje**.

Po skončení úprav uveďte ve **Shrnutí editace** jaké parametry jste podepsali a uložte je. Podepisujete-li poslední parametr, zkontrolujte vždy **znovu všechny ostatní** a do **Shrnutí editace** napište redakce hotovo .

**[Zpět na obsah](#page-3-0)**

Podepisujte také parametry na první pohled irelevantní (např. **obrázky** u článku [Iatrogenní\)](https://www.wikiskripta.eu/w/Iatrogenn%C3%AD), aby bylo vidět, že jste dané kritérium uvážili.

Dojde-li k **rozšíření či větší změně článku**, je třeba parametry změnit zpět na nepodepsané – tzn. **smazat podpisy** včetně rovnítka, aby mohl být článek znovu zkontrolován.

# <span id="page-10-0"></span>Parametry šablony redakce

Každý parametr šablony označuje **kritérium**, které je třeba v článku **zkontrolovat**, popř. **opravit** a nakonec **podepsat**. Vizte výše, jak vložit a podepsat šablonu redakce. Redakční šablona obsahuje následující parametry:

**Zdroje | Citace | Členění a nadpisy | Synonyma a název | Kategorie a portály | Obrázky a licence | Prolinkování | Pravopis | Typografie**

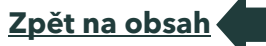

11

# <span id="page-11-0"></span>Parametr Zdroje

**Zdroje článku se kontrolují vždy jako první.** Předchází se tak dalšímu zpracovávání článků, které porušují autorská práva a je proto pravděpodobné, že budou z WikiSkript odstraněny.

Podepsaný parametr **Zdroje** udává, že článek **neporušuje autorská práva**, tedy že např. nebyl neoprávněně zkopírován z jiného zdroje (např. z učebnice, webové stránky apod.).

Kontrola zdrojů se provádí pomocí **Google search**. Náhodně vyberete několik úseků článku a necháte je vyhledat pomocí [googlu.](http://www.google.cz/?gfe_rd=cr&dcr=0&ei=G4pxWsOLMMjV8gfC6bfQBw) Snažte se nevybírat příliš jednoduché či obecné věty, které by se mohly nezávisle vyskytovat ve více textech, ale spíše specifické úseky (např. věta s překlepem, několik vět za sebou apod.). Je dobré takto nechat vyhledat jeden úsek textu z každého odstavce.

Kontrolu zdrojů Vám velmi usnadní rozšíření "Hlídač WikiSkript" do prohlížeče Google Chrome (návod na str. 49)

> **Pokud nenaleznete shodu** – máte-li možnost, porovnejte text s příslušnými částmi z udávané či předpokládané použité literatury. Pochopitelně toto není možné provést vždy, připadá-li Vám však text článku povědomý, je dobré kontrolu provést. Pokud ani tehdy nenaleznete podezřelé úseky, je možno parametr zdroje podepsat.

**Pokud naleznete shodu** – postupujte podle návodu v kapitole **[Postup](#page-17-1)  [při porušení autorských práv](#page-17-1)** (str. 18) či kontaktujte někoho z [pokročilejších redaktorů.](https://www.wikiskripta.eu/w/WikiSkripta:Redakto%C5%99i)

Nekontrolujte ani nepodepisujte žádné další parametry, dokud není otázka autorství článku vyřešena.

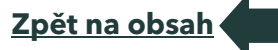

## <span id="page-12-0"></span>Parametr Citace

Podepsaný parametr **Citace** označuje, že jsou v pořádku všechny **citace, reference** a všeobecně všechny **zdroje** uvedené v Literatuře na konci článku. Zdroje by měly být vloženy dle [doporučení](https://www.wikiskripta.eu/w/N%C3%A1pov%C4%9Bda:Literatura) pomocí **nástroje pro tvorbu citací**. Pokud je v článku vše správně odcitováno, lze vložit k parametru **Citace** svůj redakční podpis.

Výjimkou je případ, kdy byl článek napsán některým z *[ověřených učitelů.](https://www.wikiskripta.eu/w/WikiSkripta:U%C4%8Ditel%C3%A9)* Také u hesel je možné vynechat použitou literaturu, jedná-li např. o definici všeobecně známého a užívaného pojmu *[\(Dilatace\)](https://www.wikiskripta.eu/w/Dilatace).* Vždy je však lepší literaturu u článku uvádět.

Použití nástrojů pro vkládání bibliografických citací je v kapitole *[Vkládání](#page-28-0)  [bibliografických citací](#page-28-0)* (str. 29).

# <span id="page-12-1"></span>Parametr Členění a nadpisy

Parametr **členění a nadpisy** v redakční šabloně se používá při kontrole, zda článek není nepřiměřeně dlouhý a zda je vhodně strukturován nadpisy, odstavci, nadpisy, seznamy apod.

Článek by měl svou délkou přibližně odpovídat **krátké kapitole nebo podkapitole** ve skriptech či monografii. Jeho délka by se orientačně měla pohybovat mezi jedním odstavcem a 1,5 stranami běžného tisku. V zásadě je vhodné články dělit na co nejmenší úseky, které jsou ještě samy o sobě sdělné a snadno pojmenovatelné.

Nadpisy v článku by měly být vytvořeny podle *[doporučení v](#page-25-0) nápovědě***.** Úrovně nadpisů by měly být užity sestupně od 2. úrovně ( ==Text nadpisu== ). Výjimkou jsou vložené články, u kterých mohou být velikosti nadpisů přizpůsobeny hlavnímu článku.

Jsou-li v článku základní informace o nějakém tématu a podrobnější popis je přenechán článku samostatnému, měla by být použita šablona **[{{Podrobnosti}}](https://www.wikiskripta.eu/w/%C5%A0ablona:Podrobnosti).** Je-li článek příliš dlouhý, je možné jej rozdělit na několik menších (vizte sekci *[Rozdělení článku](#page-52-0)* v **[Úpravy článku.](https://www.wikiskripta.eu/w/N%C3%A1pov%C4%9Bda:%C3%9Apravy_%C4%8Dl%C3%A1nku)**

Parametr **Členění a nadpisy** podepište také v případě, že článek žádné nadpisy ani odstavce nepotřebuje, např. proto, že jde o heslo.

### <span id="page-13-0"></span>Parametr Synonyma a název

Parametr **Synonyma a název** zahrnuje:

**kontrolu názvu článku** – název článku by měl být spíše kratší, obecnější. Neměl by obsahovat speciální symboly jako pomlčky, spojovníky, dvojtečky a lomítka. Pokud je článek psán výhradně z pohledu jednoho oboru, je možné pojmenovat jej **Název článku (obor)** (Např. [Zvracení](https://www.wikiskripta.eu/w/Zvracen%C3%AD_(pediatrie))  [\(pediatrie\).](https://www.wikiskripta.eu/w/Zvracen%C3%AD_(pediatrie)) Nesplňuje-li název kritéria, přejmenujte jej na vhodnější.

Podrobnější informace naleznete v kapitole **[Přejmenování](#page-50-1)** (str. 51)

Můžete také vložit na diskusní stránku šablonu **[{{Přesunout}}](https://www.wikiskripta.eu/w/%C5%A0ablona:P%C5%99esunout)** a některý z redaktorů se na základě vaší pobídky o přejmenování článku postará za vás.

**Vytvoření přesměrování** – aby byl článek snadno dohledatelný, je třeba vytvořit přesměrování ze všech možných verzí názvu článku. Např. na článek Diabetes mellitus by měl být přesměrován článek Cukrovka.

> Přesměrování vytvoříte klepnutím na tlačítko **Přesměruj** na liště v meníčku Pokročilé nebo zadáním: "#PŘESMĚRUJ [[\[Diabetes mellitus\]](https://www.wikiskripta.eu/w/Diabetes_mellitus)]" do obsahu článku. Přesměrování, která již existují zobrazíte klepnutím na **Odkazuje sem** v submenu **Nástroje**.

Podrobnější informace naleznete v kapitole **[Přesměrování](#page-51-0)** (str. 51).

# <span id="page-13-1"></span>Parametr Portály

**Portály** jsou speciální stránky jednotlivých oborů či předmětů, na kterých jsou články roztříděny podle kapitol, souvisejících skupin či posloupnosti ve výuce. Slouží především pro lepší orientaci čtenářů. Vizte např. **portál [Anatomie.](https://www.wikiskripta.eu/w/Port%C3%A1l:Anatomie)**

Každý článek může být zařazen v libovolném počtu portálů. Speciálními portály jsou **portály zkouškových otázek**, které obsahují seznamy zkouškových otázek podle jednotlivých fakult. Z otázek vedou odkazy na související články.

Každý článek by měl být zařazen **alespoň na jednom portálu**. Výjimku tvoří některá hesla a podčlánky (např. obsahující podrobnosti k článku). Podepsáním parametru portály potvrzujete, že článek je zařazen alespoň na jednom portálu, popř. jeho zařazení není nutné.

Chcete-li zařadit článek do portálu, je třeba otevřít stránku konkrétního portálu a vložit odkaz na článek na příslušný portál.

## <span id="page-14-0"></span>Parametr Kategorie

Parametr Kategorie se používá při kontrole, zda je článek vhodně zařazen do oborových i technických kategorií.

Více podrobností o zařazování článků do kategorií a o používaných nástrojích je v kapitole **[Kategorie](#page-53-3)** (str. 54)

# <span id="page-14-1"></span>Parametr Obrázky a licence

K podepsání parametru **Obrázky a licence** je potřeba posoudit, zda jsou dané obrázky pro článek vhodné, a také zda jsou uveřejněny pod správnou licencí.

Dále je třeba zkontrolovat zda:

- **nechybí v článku obrázek** pokud chybí, doplňte jej např. z **[Wikimedia](https://commons.wikimedia.org/wiki/Main_Page)  [Commons](https://commons.wikimedia.org/wiki/Main_Page)** či požádejte grafika o vytvoření obrázku (Nápověda → v sekci kontakty "**[Žádost o pomoc grafika](https://www.wikiskripta.eu/w/F%C3%B3rum:%C5%BD%C3%A1dan%C3%A9_obr%C3%A1zky)".)**
- **má obrázek v článku smysl** pokud smysl v článku postrádá, smažte jej nebo jej nahraďte vhodnějším obrázkem;
- **má obrázek správný popisek**;
- **má obrázek správné parametry** zkontrolujte, zda je správně uveden autor, licence, zdroj a další.

Jak vkládat obrázky do článků se dozvíte v kapitole *[Vkládání obrázků](#page-33-1)* (str. 34). Pokud článek obrázky neobsahuje, parametr obrázky nepodepisujte.

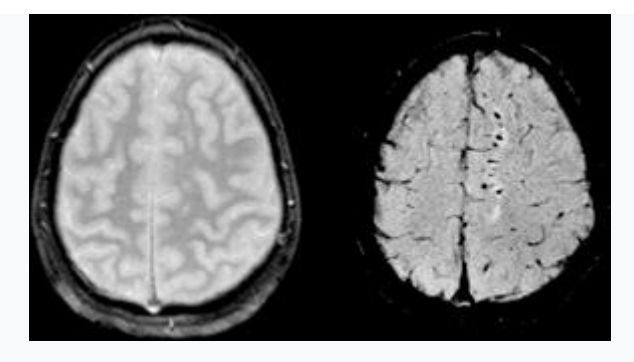

Obrázek licencovaný licencí Creative Commons a zároveň GNU

Současně se kontroluje, zda obrázky neporušují autorská práva. Licenci obrázku naleznete v tabulce detailů, když kliknete na obrázek. Pravidla pro licencování obrázků jsou volnější, než je tomu u textů. Díky tomu

můžete v článcích ve WikiSkriptech použít jakýkoli obrázek uvolněný pod některou ze **svobodných licencí**. Zpravidla se jedná o:

- **public domain** díla autorů, kteří jsou více než 70 let po smrti a v některých zemích (např. USA) i díla, která byla pod touto licencí uvolněna, nejsou chráněna autorskými právy. Je možné je dále šířit, kopírovat, upravovat a jakkoli užívat. Je vždy ale třeba uvést původního autora. Ve WikiSkriptech takto využíváme anatomických obrázků z Gray's Anatomy, 1918 dostupných na **[https://www.bartleby.com/107/;](https://www.bartleby.com/107/)**
- **general public licence (GPL)** dílo uvolněné pod touto licencí smíte používat, kopírovat a upravovat pouze v případě, že dané dílo uvolníte opět pod touto licencí. Licence musí být k dílu vždy přiložena v kompletním znění;
- **Creative Commons** nejčastěji využívanými licencemi ve WikiSkriptech jsou licence [Creative Commons.](https://creativecommons.org/) Ty umožňují v závislosti na verzi dílo kopírovat, upravovat a dále využívat za různých podmínek. U obrázků preferujeme licenci Creative Commons Uveďte autora 3.0 Česko, pod kterou jsou licencovány i texty.

Většina obrázků na [Wikimedia Commons](https://commons.wikimedia.org/wiki/Main_Page,) je licenčně v pořádku a proto obsahují-li odpovídající licence ve svých popisech, je možné parametr podepsat.

# <span id="page-15-0"></span>Parametr Prolinkování

**Prolinkováním** článku máme na mysli jeho propojení pomocí odkazů s jinými články ve WikiSkriptech.

Pravidla pro vkládání odkazů jsou v **[samostatné kapitole](#page-56-1)** (str. 57).

# <span id="page-15-1"></span>Parametr Pravopis

Kontrola pravopisu spočívá v kontrole gramatiky, pravopisu, opravení překlepů, větné stavby apod. Nejste-li si jisti správnou formou, použijte **[internetovou jazykovou příručku ÚJČ AV ČR.](http://prirucka.ujc.cas.cz/)** Názvy nemocí by měly být uvedeny podle **[MNK 10.](https://mkn10.uzis.cz/)** Chemické názvy píšeme podle **[pravidel IUPAC](https://iupac.org/wp-content/uploads/2022/02/Organic-brief_SKv1_ChemZi_1_2020.pdf)**, triviální názvy podle internetové příručky.

Kontrolujete-li pravopis, je vhodné zkontrolovat také *[typografii](https://www.wikiskripta.eu/w/N%C3%A1pov%C4%9Bda:Redak%C4%8Dn%C3%AD_%C5%A1ablona/Typografie)*.

Podrobnější informace naleznete v kapitole **Pravopis[ná doporučení](#page-42-0)** (str. 43).

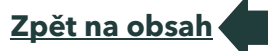

# <span id="page-16-0"></span>Parametr Typografie

Kontrola **typografie** spočívá v kontrole správné typografické úpravy článku. Věnujte pozornost problematice **pomlček** a **spojovníků**, správnému zápisu **jednotek** a **matematických znamének**. Nedoporučuje se příliš užívat zkratky.

Kontrolujete-li typografii, je vhodné zkontrolovat také **[pravopis.](https://www.wikiskripta.eu/w/N%C3%A1pov%C4%9Bda:Redak%C4%8Dn%C3%AD_%C5%A1ablona/Pravopis)**

Podrobnější informace naleznete v kapitole **[Typografická doporučení](#page-43-0)** (str. 44).

# <span id="page-16-2"></span><span id="page-16-1"></span>Zpracování článku redakcí

### Jak začít s redakční prací

Redakce může začít redakčně zpracovávat článek teprve v okamžiku, kdy je článek dokončen jeho autorem. Jak poznáme, že je článek dokončený?

Nemá na začátku upozornění **[{{Pracuje se}}](https://www.wikiskripta.eu/w/%C5%A0ablona:Pracuje_se)**.

V historii článku může být ve shrnutí editace uvedeno **Hotovo** či **Dokončeno.**

Autor již začal pracovat na novém článku.

Autor do článku více než **dva dny nezasáhl** a článek není na první pohled rozepsaný.

V takovém případě můžete zahájit jeho další zpracování.

**[Zkontrolujte autorství článku,](https://www.wikiskripta.eu/w/N%C3%A1pov%C4%9Bda:Redak%C4%8Dn%C3%AD_%C5%A1ablona/Zdroje)** zda jeho vložením do WikiSkript nedochází k porušení autorských práv.

**[Zkontrolujte název článku](https://www.wikiskripta.eu/w/N%C3%A1pov%C4%9Bda:Redak%C4%8Dn%C3%AD_%C5%A1ablona/Synonyma_a_n%C3%A1zev)** a popřípadě jej přesuňte pod vhodnější.

**[Zkontrolujte obsah článku](https://www.wikiskripta.eu/w/N%C3%A1pov%C4%9Bda:Redak%C4%8Dn%C3%AD_%C5%A1ablona/Citace),** zda odpovídá účelu WikiSkript. Máte-li potřebné znalosti, posuďte, zda je téma zpracováno smysluplně a uceleně, zda čerpá z aktuální literatury apod.

Zkontrolujte jedinečnost článku, zda se již ve WikiSkriptech článek se stejnou tématikou nevyskytuje. Pokud ano, uvažte, zda nový článek smazat, sloučit s původním, či jím původní nahradit.

**[Zpět na obsah](#page-3-0)**

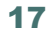

Všechny zásadní změny ve výše uvedeném je lépe vysvětlit autorovi na diskusní stránce jeho uživatelského účtu, popř. je s ním konzultovat. Za kvalitní článek nezapomeňte autora pochválit.

> Jsou-li všechny výše uvedené body v pořádku, můžete zahájit redakční činnost vložením šablony **[{{Redakce}}](https://www.wikiskripta.eu/w/N%C3%A1pov%C4%9Bda:Redak%C4%8Dn%C3%AD_%C5%A1ablona)** na diskusní stránku článku a podepsáním parametru zdroje (str. 12). Pokud nejsou v pořádku, pokuste se problém nejdříve vyřešit, popř. kontaktujte někoho z **[administrátorů](https://www.wikiskripta.eu/w/WikiSkripta:Redakto%C5%99i)  [nebo správců](https://www.wikiskripta.eu/w/WikiSkripta:Redakto%C5%99i)**.

# <span id="page-17-0"></span>Autorská práva

Žádný článek ani soubor vložený do WikiSkript **nesmí porušovat autorská práva**. Nesmí se tedy jednat o materiály zkopírované z knih, webových stránek (včetně Wikipedie), časopisů, prezentací ani dalších zdrojů.

Jak zkontrolovat autorství článku a jak postupovat při případných nesrovnalostech se dozvíte v kapitole **[Zdroje](#page-11-0)**.

# <span id="page-17-1"></span>Postup při porušení autorských práv

Máte-li důvodné podezření na porušení *[autorských práv](https://www.wikiskripta.eu/w/WikiSkripta:Autorsk%C3%A9_pr%C3%A1vo)***,** nejčastěji při vložení zkopírovaného článku z internetu bez vědomí autora či při chybějících citacích, je doporučeno dodržet následující postup:

1. Na začátek článku vložte

šablonu {{Zpracovat|důvod=copyvio|datum=RRRRMMDD}} s termínem zařazení za zhruba 2 týdny. Tento čas poskytuje autorovi prostor pro opravy a dokončení článku. Šablonu lze pohodlně vložit pomocí redakčního tlačítka **Copyvio.**

- 2. Na diskusní stránku článku vložte text **Možné porušení autorských práv** a stručně popište závadu. Dodržujte **[zásady komunikace redaktorů s autory](https://www.wikiskripta.eu/w/F%C3%B3rum:Z%C3%A1sady_komunikace_redaktor%C5%AF_s_autory)**.
- 3. Na diskusní stránce vkladatele popište problém a navrhněte řešení. Autorovi nabídněte pomoc.
- 4. Pokud se vkladatel během lhůty ozve, snažte se mu pomoci a problém vyřešit. V tom případě upravte nebo odstraňte šablonu **[{{Zpracovat}}](https://www.wikiskripta.eu/w/%C5%A0ablona:Zpracovat)**, aby stránka nebyla označena ke smazání.

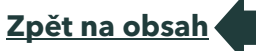

# • Pokud výzva k nápravě "propadne" a stránka je automaticky označena ke smazání (důvod návrhu ke smazání je "copyvio"):

- Zkontrolujte, zda v mezičase nedošlo k editacím, které by problém vyřešily (tzn., jestli se pouze nezapomnělo na odstranění šablony). Zkontrolujte diskusi ke stránce a diskusi vkladatele.
- Zkontrolujte, zda jde skutečně o porušení autorských práv. Může jít také o kopii **z** WikiSkript!
- Zvažte, zda je nutné odstranit celý článek, nebo jen jeho část a zbytek označit jako pahýl
- Zvažte vložení odkazu na původní materiál
- U obrázků: zvažte použití externího obrázku, navrhněte překreslení obrázku grafikem
- Pokud nedojde ke smazání celé stránky: Zajistěte, aby závadné pasáže nebylo možné zobrazit pomocí historie (tj. stránku smažte a obnovte jen určité revize).

# <span id="page-18-0"></span>Komunikace s autorem

Při komunikaci s autory a uživateli dodržujte 4 základní pravidla:

- 1. Předpokládejte dobrý úmysl (drtivá většina uživatelů nepoškozuje WikiSkripta záměrně, spíše se jedná o překlep, nedorozumění, neznalost apod.).
- 2. Využívejte zásadu **[5P.](https://www.wikiskripta.eu/w/WikiSkripta:Z%C3%A1sady_komunikace_redaktor%C5%AF_s_autory)**
- 3. Využívejte zásadu **[semafor.](#page-19-0)**
- 4. Složitější problémy delegujte správcům a administrátorům.

Nastínit situaci a požádat správce a administrátory o pomoc můžete prostřednictvím OTRS (info@wikiskripta.eu) či napsáním zprávy někomu z redaktorů.

Pokud výjimečně dojde ke konfliktu mezi autory nebo autorem a redakcí, postupujte podle komunikační zásady "**[Semafor](#page-19-0)**" (viz str. 20).

# <span id="page-18-1"></span>Komunikace s ostatními redaktory

Ke komunikaci v rámci redakce a koordinaci její práce slouží tyto nástroje:

**[Fórum](https://www.wikiskripta.eu/w/F%C3%B3rum:Port%C3%A1l)** – ve fóru na WikiSkriptech jsou stránky určené pro rychlé řešení problémů a získání rad od zkušenějších redaktorů. Kromě toho zde naleznete redakční postupy, návody o tom, jak řešit nestandardní situace, kontakty na školitele, informace o blížících se seminářích a mnoho dalšího.

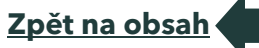

**Diskusní stránky** – nevíte-li si rady, napište dotaz na diskusní stránku kohokoli z [administrátorů nebo správců.](https://www.wikiskripta.eu/w/WikiSkripta:Redakto%C5%99i) Nedoporučuje se využívat diskusní stránky samotných článků, kde může být dotaz snadno přehlédnut;

**Email** – pošlete email na **[redakce@wikiskripta.eu](mailto:redakce@wikiskripta.eu)**;

# <span id="page-19-0"></span>Komunikace s autory – zásada semafor

**Zásada semafor** se používá ke komunikaci s autory, pokud dojde k nějakému sporu.

# **Stop!**

Nepokračujte ve sporu, byť máte pravdu

Nechejte účastníky sporu vychladnout. Neodpovídejte dříve než za 24 hodin (ale také ne později než za 3 dny). Sledujte, co se děje – v případě potřeby povolejte správce.

Správci: Je-li to nutné, dočasně zablokujte účty (s omluvným vysvětlením).

# **Zařaďte jedničku!**

V klidu zvažte možnosti řešení a zvolte nejlepší.

Nedopadne dobře, když po červené zařadíte rovnou čtyřku. Už vůbec ne, když tam dáte zpátečku. Zeptejte se na názor ostatních členů redakce. Zvažte, zda nepožádáte o pomoc správce či zda nebude lepší, aby do sporu vstoupil moderátor. Přemýšlejte, o které autority se můžete opřít – pravidla WikiSkript, rozhodnutí administrátorů.

# **Vpřed!**

Klidně, s rozvahou, slušně, ale nekompromisně postupujte k cíli.

Předpokládejte dobrý úmysl – hledejte, v čem má druhá strana pravdu, snažte se najít rozumné řešení. Trvejte však na stanoviscích redakce. Mnohdy komunikaci usnadní osobní setkání.

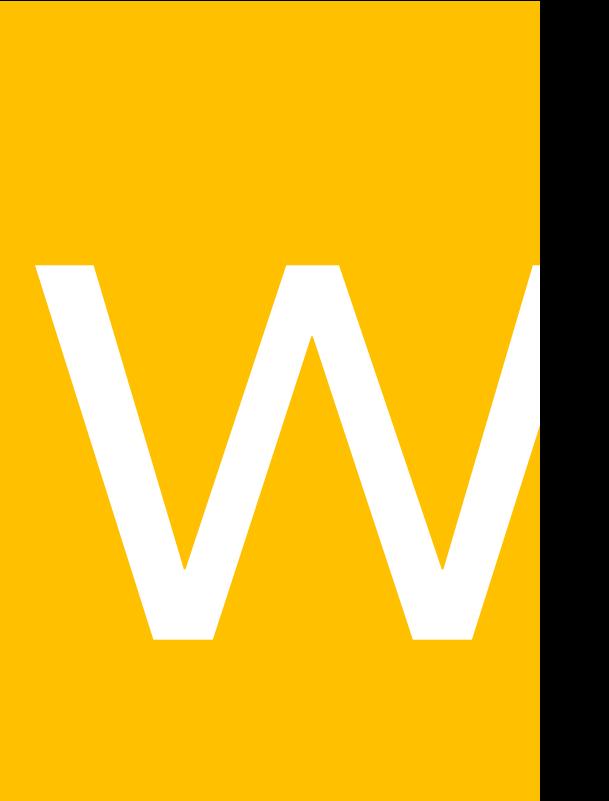

<span id="page-20-1"></span><span id="page-20-0"></span>Část 2 Příprava a zpracování odborného textu

# <span id="page-21-0"></span>Než začnete psát

Tip: Nemáte čas číst nápovědu a učit se, jak přispívat do WikiSkript?

Pošlete svůj text emailem na adresu **[redakce@wikiskripta.eu](mailto:redakce@wikiskripta.eu)** a redakce WikiSkript jej převede za Vás.

Úpravu článku s Vámi bude redakce konzultovat. Můžete také využít našich grafiků, kteří pro Váš článek vytvoří schémata či ilustrace. Jste-li učitel z lékařské fakulty, budete mít možnost článek nakonec zkontrolovat a podepsat svým jménem.

# <span id="page-21-1"></span>Jaké články patří do WikiSkript

**Studenti** do WikiSkript vkládají především články zpracovávající zkouškové otázky či témata referátů, výpisky či vypracovaná témata. Jednat by se mělo o texty nové, jinde nedostupné, nekopírující již existující materiály.

**Učitelé** mají možnost vkládat vlastní hand-outy či aktualizované texty určené pro skripta textová.

# <span id="page-21-2"></span>Základní informace

Na začátku nezapomeňte zkontrolovat, zda není téma již ve WikiSkriptech zpracováno – nejlépe pomocí **[vyhledávání.](https://www.wikiskripta.eu/w/Speci%C3%A1ln%C3%AD:Hled%C3%A1n%C3%AD)**

**Název** článku by měl být **stručný, jedinečný a výstižný**. Neměl by obsahovat speciální znaky a nemělo by se jednat o doslovný přepis zadání zkušebních otázek.

Článek by měl svou délkou odpovídat asi **jedné kapitole** v učebnici či skriptech. V první větě či odstavci je vhodné uvést stručnou definicí čtenáře do problematiky. Používejte **nadpisy** k rozčlenění textu, snažte se psát článek v celých větách, výčty a fakta můžete strukturovat pomocí **seznamů.** Důležité informace můžete zdůraznit **tučně** či kurzívou.

Na závěr uveďte **použitou a doporučenou literaturu** či odkazy na související články. Literaturu je možné uvést prostým textem (Harperova biochemie, 2002) či použít **nástroje pro tvorbu citací** – podrobnosti naleznete v kapitole **[Literatura](#page-52-1)**.

Nechte-li se zabývat úpravami textu, vložte článek tak, jak jej máte k dispozici, či zašlete emailem na **[redakce@wikiskripta.eu,](mailto:redakce@wikiskripta.eu)** redaktoři se o převedení textu postarají.

Nebojte se toho, že se ještě ve WikiSkriptech příliš neorientujete a nedovedete článek dovést do konečné podoby. Nejcennější je Váš přínos v podobě kvalitního textu; další úpravy zajistí redakce. Neváhejte a pusťte se do editací!

# <span id="page-22-0"></span>Autorství textu

Zvlášť velkou pozornost je třeba věnovat **autorství textu**. Vkládat by se měly texty vlastní; převzaté pouze s **výslovným souhlasem** autora. Pokud je článek převeden, je třeba vložit jej s formulací: Se souhlasem autora převzato z<sub>…</sub> uvedenou v **Shrnutí editace**. Je vhodné informace v textu také zkontrolovat dle doporučené literatury. V každém případě musí být u článku jednoznačně uvedeny **použité zdroje**.

# <span id="page-22-1"></span>Ideální článek

Na další stránce naleznete **příklad článku**, který byl redakčně dokončen a odpovídá **doporučením WikiSkript**. Při psaní či úpravách vlastních článků se jím můžete inspirovat. Ideální článek sám o sobě samozřejmě neexistuje a v různých oborech se jeho podoba bude lišit.

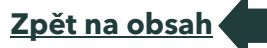

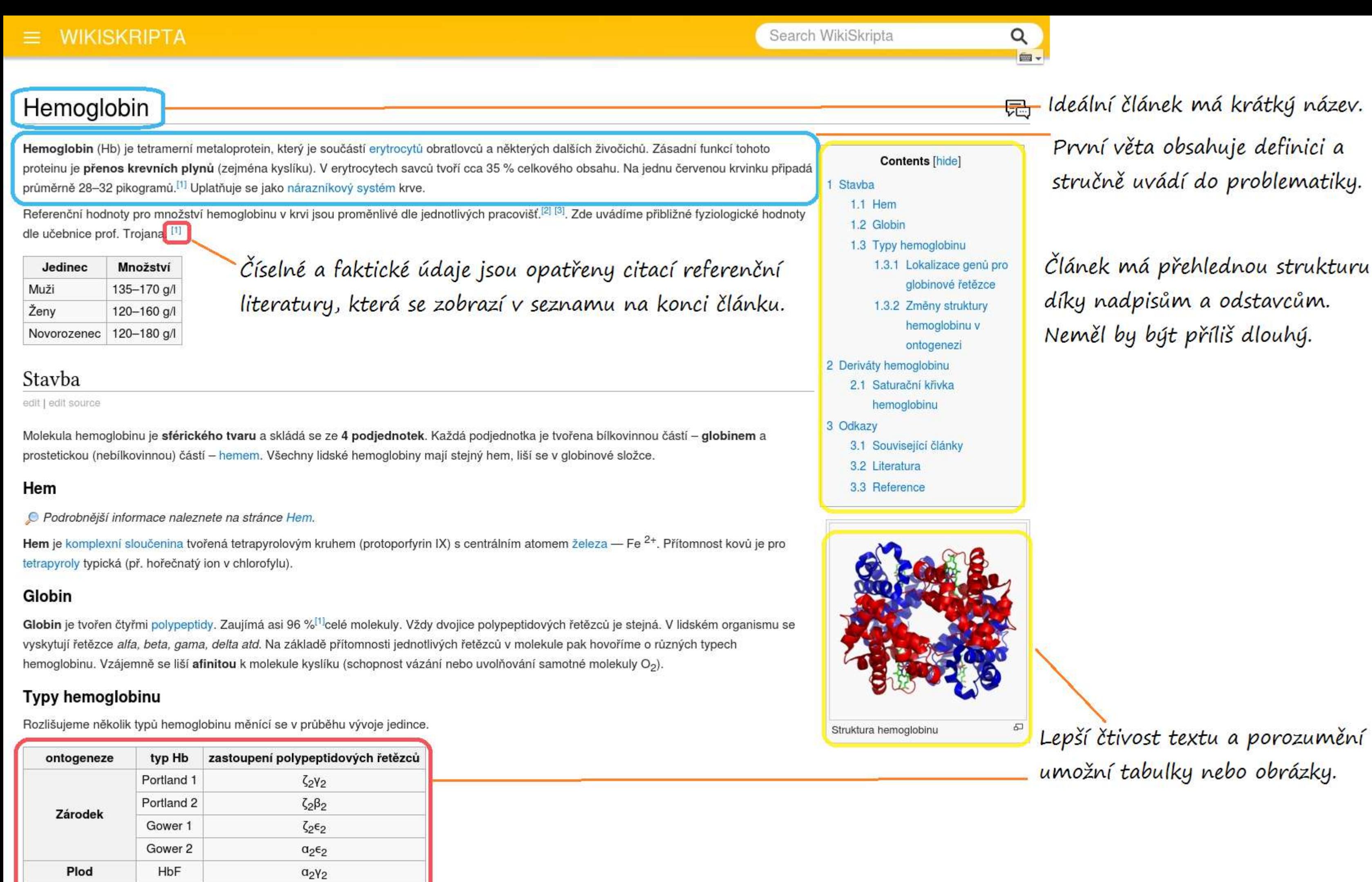

## Lokalizace genů pro globinové řetězce

↓HbF

↑ HbA

HbA

HbA2

**HbS** 

Dítě

Dospělý

Srpkovitá anémie

 $\alpha_2\gamma_2$ 

 $a_2\beta_2$ 

 $\alpha_2\beta_2$ 

 $a_2\delta_2$ 

- · Skupina (cluster) genů příbuzných a-genu je lokalizována na 16 chromosomu (16p13). Lokus pro a-globin je tetraplikován a gen pro zeta globin duplikován.
- Skupina (cluster) genù příbuzných β-genu je lokalizována na 11 chromosomu (11p15.5) a je tvořena genem beta a delta, genem gama G a gama A a genem epsilon.

Mechanismus přepínání transkripce genů globinu je následující: Transkripce genů hemoglobinu je aktivována v erytrocytech vazbou bílkoviny NF-E1 se specifickým DNA vážícím faktorem. DNA tak vytváří kličky, jelikož velikost rozhoduje o aktivaci lokusů pro tvorbu embryonálního, fetálního a dospělého hemoglobinu. DNA vážící faktory jsou tkáňově specifické a lokalizace krvetvorby tak ovlivňuje typ syntézy hemoglobinu.

### Změny struktury hemoglobinu v ontogenezi

Jedná se o typický příklad regulace genové exprese v ontogenezi. V půběhu vývoje dochází ke změnám v expresi jednotlivých genů - tzv. přepínání (switching) globinů. Nejprve je zahájena syntéza zeta a epsilon globinů (HbGower 1). Následně dochází k expresi alfa a gama a globinů a vzniká tak fetální HbF; současně jsou suprimovány zeta a epsilon geny a ve fetálním období se tvoří převážně HbF. U novorozence obsahují erytrocyty si 70 % HbF; v dospělosti již jen 1 %.

Regulace tvorby hemoglobinu v ontogenezi souvisí s lokalizací tvorby červených krvinek. Embryonální hemoglobin se tvoří ve žloutkovém váčku, fetální v játrech a dospělý v kostní dřeni.

# Deriváty hemoglobinu

edit | edit source

O Podrobnější informace naleznete na stránce Deriváty hemoglobinu.

Deriváty hemoglobinu vznikají zpravidla navazováním plynných látek na molekulu Hb, což různými způsoby ovlivňuje její vlastnosti. Výhodná pro organismus je zejména schopnost vázat dýchací plyny (kyslík, oxid uhličitý). Navázání některých jiných látek (např. oxidu uhelnatého) může mít naopak vážné patologické důsledky.

# Saturační křivka hemoglobinu

O Podrobnější informace naleznete na stránce Saturační křivka hemoglobinu.

Schopnost hemoglobinu vázat a uvolňovat molekuly plynů (zejména kyslíku) je znázorňována saturační křivkou. Změny pH, teploty, parciálních tlaků plynů a dalších proměnných pak způsobují změny afinity molekuly Hb, což se projeví posunem křivky.

# Odkazy

edit | edit source

# Související články

- Hemoglobin jako pufr
- · Hemoglobin v moči
- Hemoglobin a jeho deriváty (LF MU)
- · Hemoglobin a jeho deriváty (1. LF UK, VL, Praktická cvičení z biochemie)

# Literatura

- KITTNAR, O, et al. Lékařská fyziologie. 1. vydání. Grada, 2011. ISBN 978-80-247-3068-4.
- TROJAN, S, et al. Lékařská fyziologie. 3. vydání. Grada, 1999. ISBN 80-7169-788-5.
- ŠTEFÁNEK, Jiří. Medicína, nemoci, studium na 1. LF UK [online]. [cit. 11. 2. 2010]. <http://www.stefajir.cz &>.

# Reference

- 1. 1<sup>a b c</sup> TROJAN, Stanislav a ET AL.. Lékařská fyziologie. 4. vydání. Praha : Grada, 2003. 772 s. s. 128. ISBN 80-247-0512-5.
- 2. 1 Mayo clinicHemoglobin test results [online]. [cit. 2016-07-20]. <https://www.mayoclinic.org/tests-procedures/hemoglobin-test/basics/results/prc-20015022 d>.
- 3. 1 ÚLBLD LF1 Referenční meze pro hemoglobin [online]. [cit. 2016-07-20]. <http://ulbld.lf1.cuni.cz/seznam-lab-vysetreni?vysetreni=1463 d>.

Článek píšeme v obecně v celých větách a výčty či postupy strukturujeme do seznamů.

Na konci článku uvádíme odkazy na související články ve WikiSkriptech, případně externí odkazy.

Uvedení zdroje je zásadní pro důvěryhodnost článku!

# <span id="page-24-0"></span>Délka článku

Ideální článek by měl přibližně odpovídat **krátké kapitole nebo podkapitole** ve skriptech či monografii. Jeho délka by se orientačně měla pohybovat mezi jedním odstavcem a 1,5 stranami běžného tisku. V zásadě je vhodné články dělit na co nejmenší úseky, které jsou ještě samy o sobě sdělné a snadno pojmenovatelné.

Pokud potřebujete **z podkapitol vytvořit souvislý výklad**, lze tak udělat několika způsoby:

můžete vytvořit **stránku s obsahem**, na níž jsou vhodně seřazené **[odkazy](https://www.wikiskripta.eu/w/N%C3%A1pov%C4%9Bda:Z%C3%A1klady_form%C3%A1tov%C3%A1n%C3%AD#Odkazy_na_jin%C3%A9_str%C3%A1nky_a_internetov%C3%A9_odkazy)** na jednotlivé kapitoly,

můžete vytvořit stránku, do níž **dílčí kapitoly [vložíte](https://www.wikiskripta.eu/w/N%C3%A1pov%C4%9Bda:%C5%A0ablony#Vlo%C5%BEen%C3%AD_%C4%8Dl%C3%A1nku)**,

a také můžete **obojí zkombinovat**: vytvoříte "obsah" s několika úrovněmi kapitol, názvy větších celků pak povedou na stránky s vloženými podkapitolami.

Pokud naopak pro malou podkapitolku **nelze vymyslet rozumný název**, nevadí - napište nejmenší "rozumně pojmenovatelný" článek a v jeho rámci použijte **[nadpisy](https://www.wikiskripta.eu/w/N%C3%A1pov%C4%9Bda:Z%C3%A1klady_form%C3%A1tov%C3%A1n%C3%AD)**. V případě potřeby lze vytvořit odkaz i na část článku, je-li právě vymezena nadpisem.

Chcete-li v článku uvést základní informace o nějakém tématu a podrobnější popis přenechat článku samostatnému, je možné použít šablonu **[{{Podrobnosti}}.](https://www.wikiskripta.eu/w/%C5%A0ablona:Podrobnosti)**

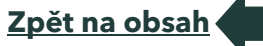

### <span id="page-25-0"></span>Název článku

Název je velmi důležitou součástí článku. Pod zvoleným názvem se článek bude zobrazovat ve vyhledávání, v příslušné [kategorii](https://www.wikiskripta.eu/w/N%C3%A1pov%C4%9Bda:Kategorie) a pravděpodobně i v příslušných portálech. Dobře zvolený název článku tak může čtenářům velmi usnadnit orientaci.

### **Název článku by měl být stručný.**

Dlouhé názvy článků mohou být matoucí a nepřehledné. Pokud se článek věnuje řadě témat, je lepší jej rozdělit na řadu menších, nebo použít zastřešující název.

Příklad:

Nevhodný název: Úplná dominance, neúplná dominance a recesivita

**Vhodný název**: Mezialelické vztahy

### **Název článku by měl být výstižný.**

Již z názvu by mělo být naprosto jasné, o čem přesně článek pojednává. Neměl by předpokládat, že návštěvník (čtenář) již jiné články četl nebo viděl.

Příklad:

Nevhodný název: Další příčiny horečky

**Vhodný název:** Horečka neinfekčního původu

### **Nepoužívejte v názvu speciální znaky** (dvojtečky, lomítka, závorky, apod.)

- Dvojtečky ":" v názvu jsou rezervovány pro označení specifických částí WikiSkript, tzv. **[jmenných prostor.](https://www.wikiskripta.eu/w/F%C3%B3rum:Jmenn%C3%A9_prostory)**
- Závorky a to zejména kulaté "()" jsou v názvech článků vyhrazeny pro označení různých verzí určitých článků či portálů. Například:
	- o DNA (molekulární biologie) článek o kyselině deoxyribonukleové
	- o DNA (revmatologie) článek o arthritis uratica
- Lomítka "/" v názvu jsou určená pro vytváření **[podstránek](https://www.wikiskripta.eu/w/N%C3%A1pov%C4%9Bda:Podstr%C3%A1nky)** (např. Hendersonova-Hasselbalchova rovnice/odvození)

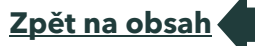

• Další speciální znaky (např. řecká abeceda) je do názvu článku nutné rozepsat (např. alfa-fetoprotein)

### **Nepoužívejte v názvu číslování a jiná značení**

Řada článků je zakládána speciálně za účelem pokrytí tématu určité zkouškové otázky. V těchto případech je vhodné neuvádět číslování (ani samotné slovo "otázka" apod.) v názvu článku. Odkazy na jednotlivé články a jejich pořadí je vhodnější **[naformátovat](https://www.wikiskripta.eu/w/N%C3%A1pov%C4%9Bda:Z%C3%A1klady_form%C3%A1tov%C3%A1n%C3%AD)** přímo v rámci příslušných Portálů.

Příklad:

Nevhodný název: Otázka 1 – Historie chirurgie

**Vhodný název:** Historie chirurgie (+ formátování a seřazení na příslušném Portálu)

### **Název článku by měl být v jazyce, kterým je článek psán**

Některé články jsou z větší části psány ve slovenštině. Takové články by měly být pojmenovány slovensky, z českého názvu pak na slovenský povede **[Nápověda:](https://www.wikiskripta.eu/w/N%C3%A1pov%C4%9Bda:P%C5%99esm%C4%9Brov%C3%A1n%C3%AD) [přesměrování.](https://www.wikiskripta.eu/w/N%C3%A1pov%C4%9Bda:P%C5%99esm%C4%9Brov%C3%A1n%C3%AD)**

# <span id="page-26-0"></span>Jaké články patří do WikiSkript

WikiSkripta slouží jako úložiště **materiálů pro výuku** – především textů a obrázků, ale i jiných. Zvlášť vhodná je pro materiály, které se používají **opakovaně**.

**Vhodné** jsou články

- které zpracovávají otázky ke zkoušce, dosud šířené kopírováním nebo jako textové soubory;
- vznikly po dohodě s vyučujícím např. jako seminární práce;
- doplňují učební materiály tam, kde je dostupný výklad špatně srozumitelný, příliš podrobný, roztříštěný v mnoha zdrojích apod.

Do Wikiskript naproti tomu **neumisťujte** nic, co:

- postrádá přísně věcný a nezaujatý pohled;
- prakticky reprodukuje dostupné studijní materiály (byť jinými slovy), aniž by došlo např. k podstatnému zkrácení na základě výběru nejdůležitějších informací, sestavení pojednání z několika dosud roztříštěných podkladů apod.;

**[Zpět na obsah](#page-3-0)**

• by mohlo porušovat **[autorská práva](https://www.wikiskripta.eu/w/WikiSkripta:Autorsk%C3%A9_pr%C3%A1vo)**;

- nemá vztah k výuce, má osobní charakter, obsahuje subjektivní hodnocení apod. (určité výjimky platí pro stránky uživatelů, diskusní stránky a fórum).
- Pro učitele
- Vhodné jsou zejména články, které
- nahrazují dosavadní "hand-outy" nebo jiné doplňky ke stávající výuce;
- doplňují stávající učební materiály o témata, která v nich chybějí, nejsou snadno k nalezení apod., ale jsou aktuální a důležitá;
- dosud se vydávají ve formě skript, která se často aktualizují.
- Ve všech uvedených případech vám použití Wikiskript práci nejen nepřidělá, ale naopak usnadní.

Za **nevhodné** lze naopak považovat zařazování

- materiálů, které nejsou potřebné pro pregraduální výuku, nebo se jí dotýkají jen okrajově; postgraduální články se **[řadí zvlášť](https://www.wikiskripta.eu/w/WikiSkripta:PGS)**;
- příliš rozsáhlých, komplikovaných a detailních materiálů;
- pojednání, jejichž zpracování je vysoce originální a zasloužilo by rozsáhlejší ochranu autorských práv;
- materiálů, které přebírají (citují) jiná díla či jejich části a zařazením do Wikiskript by mohlo dojít k porušení autorských práv;
- článků, které obsahují obrázky či jiné součásti, které nemají být přístupné široké veřejnosti (např. proto, že by na laiky mohly působit pohoršlivě).
- V případech vyjmenovaných v posledních bodech může být vhodnější klasické zpracování textu, jeho převedení do .pdf a umístění ve **[výukovém portálu](https://portal.lf1.cuni.cz/)** nebo na serveru **[Moodle](https://dl1.cuni.cz/)**, kde lze nastavit přístupová práva. Také můžete na uvedené servery uložit jen část svého díla, a na ni pak odkázat z Wikiskript pomocí **[externího odkazu](https://www.wikiskripta.eu/w/N%C3%A1pov%C4%9Bda:Z%C3%A1klady_form%C3%A1tov%C3%A1n%C3%AD#Odkazy_na_jin%C3%A9_str%C3%A1nky_a_internetov%C3%A9_odkazy)**.

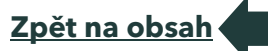

# <span id="page-28-0"></span>Vkládání bibliografických citací

Citování ve WikiSkriptech usnadňuje nástroj, který automaticky vytvoří citaci podle platné normy ISO 690 a ISO 690-2. Mezi editačními tlačítky jej najdete s ikonou:  $\mathbb{Z}$ 

Citujeme každý zdroj, ze kterého jsme čerpali. Zdroje a citace by měly být první zkontrolované parametry redakční šablony.

# <span id="page-28-1"></span>Vkládání citací

Existují tři možnosti, jak vložit citaci do článku:

- 1. **do značky** <ref> chcete-li uvést zdroj jako poznámku na konci článku;
- 2. **do značky** <ref> se jménem při opakovaných citacích;
- 3. **přímo do článku** jako samostatnou citaci.

# <span id="page-28-2"></span>Vložení do značky <ref>

Za text, k němuž chcete vložit citaci, napište značky <ref> … </ref>. Mezi nimi bude příslušná citační šablona:

### **ref> {{Citace |typ =...}} </ref>.**

Na konci článku napište <references/>, v tomto místě se vytvoří seznam citací.

Příklad:

Asi kilometr za Krupkou směrem na Chlunem je Francouzský pomník, prostý kamenný

jehlan postavený v roce 1911 na místě,

kde ruští kanonýři čelili největšímu náporu Vandammových divizí <ref>{{Citace

|typ = článek

|korporace =

- |příjmení1 = Linhart
- |jméno1 = Jiří
- |příjmení2 =

|jméno2 =

|příjmení3 =

- $\lim$ éno $3 =$
- |kolektiv =

29

|článek = Táhly tudy armády |časopis = Treking  $|rok = 6-7/2005$  $|ročník = 4$ |strany = 32-33  $|isgn = 1214 - 1682$ }}  $\langle$ ref>. ===Reference=== <references/>

Výsledek je zde:

Asi kilometr za Krupkou směrem na Chlunem je Francouzský pomník, prostý kamenný jehlan postavený v roce 1911 na místě, kde ruští kanonýři čelili největšímu náporu Vandammových divizí <sup>m</sup>.

### **Reference**

1. [↑](https://www.wikiskripta.eu/w/N%C3%A1pov%C4%9Bda:Citace#cite_ref-1) LINHART, Jiří. Táhly tudy armády. Treking. 6-7/2005, roč. 4, s. 32-33, ISSN 1214-1682.

## <span id="page-29-0"></span>Opakovaná citace

Pokud citujete na více místech z jednoho zdroje, můžete si práci ulehčit použitím atributu a hodnoty <ref name="něco">. Např:

30 Asi kilometr za Krupkou směrem na Chlunem je Francouzský pomník, prostý kamenný jehlan postavený v roce 1911 na místě, kde ruští kanonýři čelili největšímu náporu Vandammových divizí <ref name="Linhart">{{Citace |typ = článek |korporace = |příjmení1 = Linhart |jméno1 = Jiří |příjmení2 =  $liméno2 =$ |příjmení3 =

**[Zpět na obsah](#page-3-0)**

How to wiki: Metodická příručka Wikiskript

|jméno3 = |kolektiv = |článek = Táhly tudy armády |časopis = Treking  $|rok = 6-7/2005$  $|ročník = 4$ |strany = 32-33 |issn = 1214-1682 }}  $\langle$ ref>.

Tempo se docela srovnalo, odráží se v nás totiž námaha dní předešlých i vidina dalších sedmi <ref>{{Citace |typ = článek |korporace = |příjmení1 = Kostelná |jméno1 = Michaela |příjmení2 = |jméno2 = |příjmení3 = |jméno3 = |kolektiv = |článek = Rock Towns |časopis = Treking  $|rok = 6-7/2005$  $|ročník = 4$ |strany = 44-47 |issn = 1214-1682 |url = https://www.treking.cz/cyklistika/skalni-mesta.htm }}  $\langle$ ref>.

U Pruského pomníku končí téměř dvacetikilometrová projížďka po rovině a začíná kruté stoupání na Nakléřovský průsmyk <ref name=Linhart/>.

**[Zpět na obsah](#page-3-0)**

===Reference=== <references/>

#### Výsledkem je:

Asi kilometr za Krupkou směrem na Chlunem je Francouzský pomník, prostý kamenný jehlan postavený v roce 1911 na místě, kde ruští kanonýři čelili největšímu náporu Vandammových divizí [\[1\]](https://www.wikiskripta.eu/w/N%C3%A1pov%C4%9Bda:Citace#cite_note-Linhart-2). Tempo se docela srovnalo, odráží se v nás totiž námaha dní předešlých i vidina dalších sedmi <sup>[\[2\]](https://www.wikiskripta.eu/w/N%C3%A1pov%C4%9Bda:Citace#cite_note-3)</sup>. U Pruského pomníku končí téměř dvacetikilometrová projížďka po rovině a začíná kruté stoupání na Nakléřovský průsmyk <sup>[\[2\]](https://www.wikiskripta.eu/w/N%C3%A1pov%C4%9Bda:Citace#cite_note-Linhart-2)</sup>.

#### **Reference**

- 1. ↑[:](https://www.wikiskripta.eu/w/N%C3%A1pov%C4%9Bda:Citace#cite_ref-Linhart_2-0)<sup>a [b](https://www.wikiskripta.eu/w/N%C3%A1pov%C4%9Bda:Citace#cite_ref-Linhart_2-1)</sup> LINHART, Jiří. Táhly tudy armády. Treking. 6-7/2005, roč. 4, s. 32-33, ISSN 1214-1682.
- 2. [↑](https://www.wikiskripta.eu/w/N%C3%A1pov%C4%9Bda:Citace#cite_ref-3) KOSTELNÁ, Michaela. Rock Towns. Treking [online]. 6- 7/2005, roč. 4, s. 44-47, dostupné také z [<https://www.treking.cz/cyklistika/skalni-mesta.htm>](https://www.treking.cz/cyklistika/skalni-mesta.htm). ISSN 1214- 1682.

### <span id="page-31-0"></span>Samostatná citace

Přímo do textu se vloží citační šablona bez dalších značek, např.:

```
===Literatura===
{{Citace
|typ = článek
|korporace = 
|příjmení1 = Kostelná
|jméno1 = Michaela
|příjmení2 =
\liméno2 =
|příjmení3 =
|jméno3 = 
|kolektiv =
|článek = Rock Towns
|časopis = Treking
|rok = 6-7/2005|ročník = 4|strany = 44-47
|isgn = 1214 - 1682|url = https://www.treking.cz/cyklistika/skalni-mesta.htm
}}
```
### Výsledkem je:

### **Literatura**

KOSTELNÁ, Michaela. Rock Towns. *Treking* [online]*.* 6-7/2005, roč. 4, s. 44 47, dostupné také z <<https://www.treking.cz/cyklistika/skalni-mesta.htm>>. ISSN 1214-1682.

## <span id="page-32-0"></span>Skupiny poznámek

V textu můžeme používat současně odkazování na několik skupin poznámek – například na skupinu shromažďující prameny k údajům uváděným ve článku a na jinou skupinu, jež vysvětluje některé obtížné termíny. Takové seskupení umožňuje příkaz <ref group="jméno skupiny">

Podle vědců je Slunce hodně veliké.<ref>E. Miller, The Sun, (New York: Academic Press, 2005), 23-5.</ref>.

Opravdu není malé.<ref group="poznámky">Raději jim věřte, nezkoušejte Slunce pozorovat bez zaclonění.</ref>

;Prameny <references />

;Poznámky <references group="poznámky" />

vytvoří následující text:

Podle vědců je Slunce hodně veliké.<sup>[\[1\]](https://www.wikiskripta.eu/w/N%C3%A1pov%C4%9Bda:Citace#cite_note-4)</sup>. Opravdu není malé.<sup>[\[poznámky 1\]](https://www.wikiskripta.eu/w/N%C3%A1pov%C4%9Bda:Citace#cite_note-5)</sup>

#### **Prameny**

1. [↑](https://www.wikiskripta.eu/w/N%C3%A1pov%C4%9Bda:Citace#cite_ref-4) E. Miller, The Sun, (New York: Academic Press, 2005), 23-5.

### **Poznámky**

1. [↑](https://www.wikiskripta.eu/w/N%C3%A1pov%C4%9Bda:Citace#cite_ref-5) Raději jim věřte, nezkoušejte Slunce pozorovat bez zaclonění.

**[Zpět na obsah](#page-3-0)**

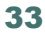

# Udělátko pro citace

<span id="page-33-0"></span>Udělátko ke snadnému používání citací se zobrazuje všem uživatelům v editační liště s ikonou:  $\mathbb{Z}$ 

> Nástroj funguje pouze v novějších prohlížečích. Po kliknutí na příslušné editační tlačítko se zobrazí nabídka možných typů zdrojů, které chcete ocitovat. Po vybrání správného typu se ukáže formulář, do kterého lze zadat různé údaje o zdroji. Kromě nezbytných autorů jsou červeně orámovaná pole doporučená, ostatní jsou nepovinná. Po stisknutí tlačítka **Vygenerovat citaci** je vytvořena šablona **[{{Citace}}](https://www.wikiskripta.eu/w/%C5%A0ablona:Citace)** se zadanými parametry a vložena na místo, kde jste naposledy zanechali kurzor v editačním poli.

## <span id="page-33-1"></span>Vkládání obrázků

Tip: Požádejte o pomoc grafiky WikiSkript!

V redakci WikiSkript působí tým grafiků, kteří Vám rádi pomohou s tvorbou, výběrem či úpravou obrázků k Vašemu článku. Podle Vašich instrukcí vytvoří obrázek na míru Vašemu článku.

Kontaktujte grafiky WikiSkript na stránce **[Žádané](https://www.wikiskripta.eu/w/F%C3%B3rum:%C5%BD%C3%A1dan%C3%A9_obr%C3%A1zky)  [obrázky](https://www.wikiskripta.eu/w/F%C3%B3rum:%C5%BD%C3%A1dan%C3%A9_obr%C3%A1zky)** či na **[redakce@wikiskripta.eu.](mailto:redakce@wikiskripta.eu)**

## <span id="page-33-2"></span>Obrázky ve WikiSkriptech

Chcete-li obohatit svůj článek o obrázek, máte tři základní možnosti:

- použít obrázek z [Wikimedia Commons,](https://commons.wikimedia.org/wiki/Hlavn%C3%AD_strana) kde se nachází obrázky ze všech jazykových verzí Wikipedie; případně použít obrázek s volnou licencí např. z medicínského portálu [smart.servier.com,](http://smart.servier.com/) dále ze služeb jako jsou [Flickr](https://www.flickr.com/) nebo [Pixabay](https://pixabay.com/)
- **[nahrát](https://www.wikiskripta.eu/w/Speci%C3%A1ln%C3%AD:Na%C4%8D%C3%ADst_soubor)** do WikiSkript **vlastní obrázek**, ke kterému vlastníte autorská práva;
- **[požádat](https://www.wikiskripta.eu/w/F%C3%B3rum:%C5%BD%C3%A1dan%C3%A9_obr%C3%A1zky)** některého z grafiků WikiSkript **o vytvoření obrázku** (např. obrázek upravený podle učebnice, Vaše vlastní schéma atp.).

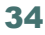

## <span id="page-34-0"></span>Obrázky z Wikimedia Commons

Spousta hezkých obrázků je k nalezení ve **[Wikimedia Commons.](https://commons.wikimedia.org/wiki/Hlavn%C3%AD_strana)** Většinou jde o obrázky, které se vyskytují na všech jazykových verzích Wikipedie. Pokud chcete vložit obrázek z tohoto úložiště do WikiSkript, nemusíte obrázek složitě kopírovat a nahrávat do WikiSkript. Stačí

kliknout na **nebo vložit** [[Soubor:Název souboru]].

# <span id="page-34-1"></span>Úprava obrázku

Vložením prostého [[Soubor:Název souboru]] se obrázek zobrazí v maximální velikosti. Chcete-li jej zmenšit, zarovnat do strany či doplnit popisek, použijte tzv. parametry. Ty se oddělují svislítkem (znak "|" pod editačním polem nebo pravy Alt + W ).

- **náhled** zobrazí náhled obrázku zarovnaný vpravo;
- **velikost v px** upraví velikost (např. 200px);
- **left**, **center**, **right** zarovná obrázek vlevo, uprostřed, vpravo;
- **titulek** vložený text se zobrazí jako titulek u obrázku.

Všechny parametry je možné kombinovat. Příkladem obvyklého použití je:

[[Soubor:Pneumonia x ray.jpg | thumb | 220px | Pneumonie – skiagram hrudníku]].

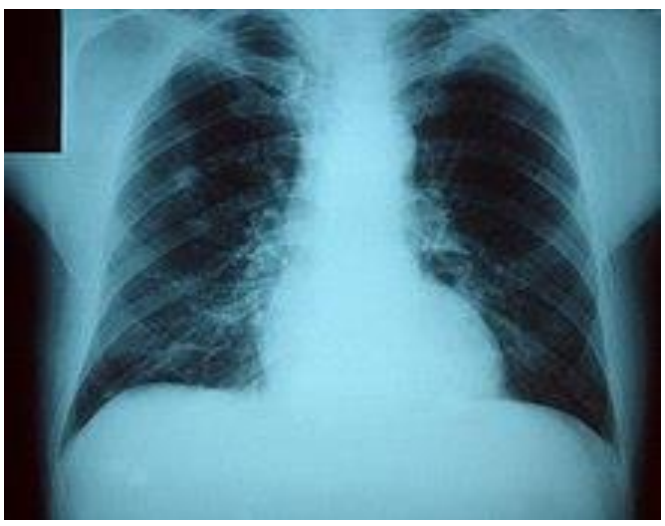

Pneumonie – skiagram hrudníku

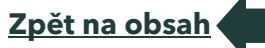

## <span id="page-35-0"></span>Nahrání jednotlivého obrázku

- 1. Klikněte na [Načíst soubor](https://www.wikiskripta.eu/w/Speci%C3%A1ln%C3%AD:Na%C4%8D%C3%ADst_soubor) v levém submenu **Nástroje**.
- 2. Klepněte na **Vybrat soubor** a vyberte obrázek.
- 3. Vyplňte **Cílové jméno** (raději Struktura hemu.jpg než IMG\_2456.jpg), **Popis**, **Zdroj**, **Autor**, **Datum** a **Kategorie**.
- 4. Vyberte vhodnou licenci. Preferovaná je **Creative Commons Uveďte autora 3.0 Česko**.
- 5. Klepněte na **Načíst soubor**.
- 6. Obrázek vložíte do článku stejně jako v případě obrázků z Commons

– klepnutím na **1988** nebo vložením [[Soubor:Název souboru]].

# <span id="page-35-1"></span>Načtení nové verze

Pro načtení nové verze již existujícího obrázku klikněte na odkaz Načíst novou verzi souboru na stránce obrázku. Klepnutím na **Načíst soubor** vyberte novou verzi a do pole Popis zadejte popis změny souboru oproti předchozí verzi.

## <span id="page-35-2"></span>Nahrání na Wikimedia Commons

Svůj obrázek můžete nahrát také na Wikimedia Commons. Tím umožníte jeho využití i v dalších projektech, jako je např. Wikipedie. Pro nahrání na Commons klikněte na Načíst na Commons v levé nabídce Nástroje a postupujte podle průvodce. Obšírnější vysvětlení postupu při nahrávání souborů na Wikimedia Commons či jejich přesunování z WikiSkript na toto úložiště najdete v nápovědě WikiSkript na stránce **[Nahrávání a přesouvání souborů na Wikimedia Commons.](https://www.wikiskripta.eu/w/N%C3%A1pov%C4%9Bda:Nahr%C3%A1v%C3%A1n%C3%AD_a_p%C5%99esouv%C3%A1n%C3%AD_soubor%C5%AF_na_Wikimedia_Commons)**

Máte originální schéma či obrázek, ale postrádáte technické možnosti k vytvoření kvalitního obrázku pro Váš článek? Nebo víte o obrázku, který není možné použít z důvodu ochrany autorských práv a Vy víte, jak jej vhodně doplnit a upravit?

Neváhejte kontaktovat **grafiky WikiSkript** na stránce *[Žádané obrázky.](https://www.wikiskripta.eu/w/F%C3%B3rum:%C5%BD%C3%A1dan%C3%A9_obr%C3%A1zky)* Podle Vašich instrukcí rádi **vytvoří obrázek na míru** Vašemu článku.

> Je také možné požádat o přeložení popisků existujícího obrázku např. z Wikimedia Commons.

36

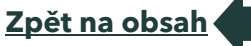
#### Multimedia a další témata

Do článků ve WikiSkriptech je možné vkládat také další multimediální soubory – obrázky, videa, animace. Podrobnější informace naleznete na příslušných stránkách: nápovědy ve WikiSkriptech:

- [Galerie obrázků](https://www.wikiskripta.eu/w/N%C3%A1pov%C4%9Bda:Galerie_obr%C3%A1zk%C5%AF)
- [Video](https://www.wikiskripta.eu/w/N%C3%A1pov%C4%9Bda:Video)
- [Soubory \\*.SWF \(Macromedia/Adobe Flash\)](https://www.wikiskripta.eu/w/N%C3%A1pov%C4%9Bda:Vkl%C3%A1d%C3%A1n%C3%AD_soubor%C5%AF_*.SWF_(Macromedia/Adobe_Flash))
- [Mp3](https://www.wikiskripta.eu/w/N%C3%A1pov%C4%9Bda:Mp3)
- [Ogg](https://www.wikiskripta.eu/w/N%C3%A1pov%C4%9Bda:Ogghandler)
- [Imagemap](https://www.wikiskripta.eu/w/N%C3%A1pov%C4%9Bda:Imagemap)
- [Image Annotator](https://www.wikiskripta.eu/w/N%C3%A1pov%C4%9Bda:Image_Annotator)
- [Vkládání externích obrázků](https://www.wikiskripta.eu/w/N%C3%A1pov%C4%9Bda:Obr%C3%A1zky/extern%C3%AD)
- [Vkládání explicitních obrázků](https://www.wikiskripta.eu/w/N%C3%A1pov%C4%9Bda:Obr%C3%A1zky/explicitn%C3%AD)
- [Chemické vzorce](https://www.wikiskripta.eu/w/N%C3%A1pov%C4%9Bda:Chemick%C3%A9_vzorce)

# Další informace k práci s obrázky v prostředí Mediawiki

- Více informací k možnostem formátování vkládaných obrázků najdete např.:
- **[v nápovědě k obrázkům na české Wikipedii](https://cs.wikipedia.org/wiki/N%C3%A1pov%C4%9Bda:Obr%C3%A1zky)**
- **[v nápovědě k obrázkům na anglické Wikipedii](•%09https:/en.wikipedia.org/wiki/Wikipedia:Extended_image_syntax)**

## Anotování obrázků

Pojem anotování obrázků znamená vytváření popisků k detailům obrázku. V prostředí WikiSkript je možné tyto popisky vytvořit pomocí

#### tzv. **Anotátoru - ImageAnnotator**.

Jedná se o JavaScriptovou extenzi pod **[Wikimedia Commons.](https://commons.wikimedia.org/wiki/Main_Page)**

Využití je velmi široké - lze anotovat:

- histologické, patologické obrázky;
- anatomická schémata a průřezy;
- biochemická, (pato)fyziologická schémata;
- ... vše, kde je to vhodné a výhodné.

### Principy využití anotátoru

- Popisovat je možné soubory nahrané do WikiSkript.
- Zobrazit anotaci si může každý.
- Pro tvorbu nové anotace a její editace je nutné se přihlásit.
- Anotace také **nejsou pevnou součástí obrázku** a ve WikiSkriptech zůstává možnost použít obrázek pro jiné účely bez anotací.
- Po vytvoření anotace se soubor automaticky zakategorizuje – **[Kategorie:Obrázky](https://www.wikiskripta.eu/w/Kategorie:Obr%C3%A1zky_s_anotacemi)** s anotacemi.

### Jak zobrazit anotaci

Po přesunutí ukazatele myši kamkoliv do obrázku se v místech popsaných detailů objeví **žluté rámečky**.

Text popisků (dále anotace) **se zobrazí** po přesunutí myši nad daný rámeček.

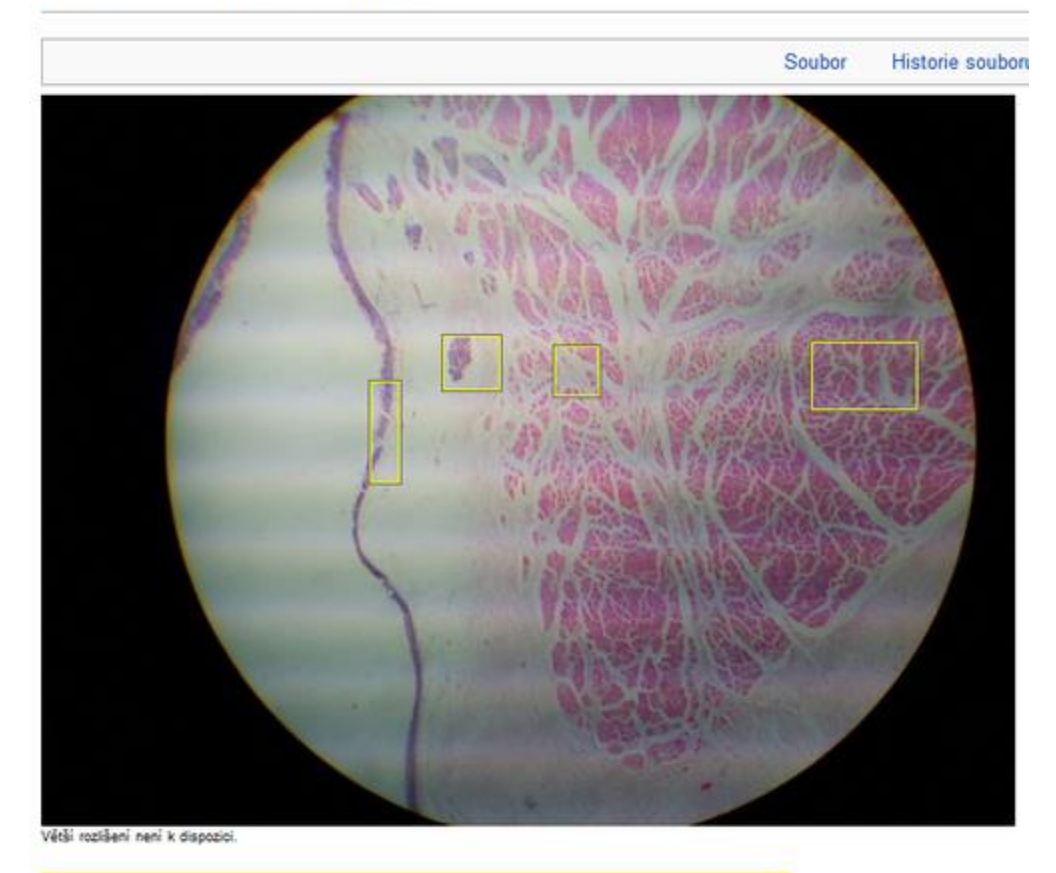

# Soubor:Larynx3.jpg

Tento obrázek obsahuje anotace. Pro zobrazení přesuňte ukazatel myši nad obrázek. Přidat anotaci Help

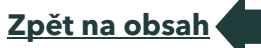

## Jak vytvořit anotaci

Novou anotaci vytvoříme na stránce souboru, například [Soubor:Larynx3.jpg.](https://www.wikiskripta.eu/w/Soubor:Larynx3.jpg)

1) Klikneme na tlačítko **Přidat anotaci** vlevo dole pod obrázkem.

2) Přejedeme myší do obrázku (kurzor se změnil na **křížek**).

3) V místě detailu, který chceme popsat, stiskneme levé tlačítko myši a tažením se nám začne kreslit červený rámeček.

4) Tlačítko myši pustíme až po získání rámečku požadované velikosti, jeho barva se změní na žlutou a zobrazí se **pole**, kam napíšeme text anotace.

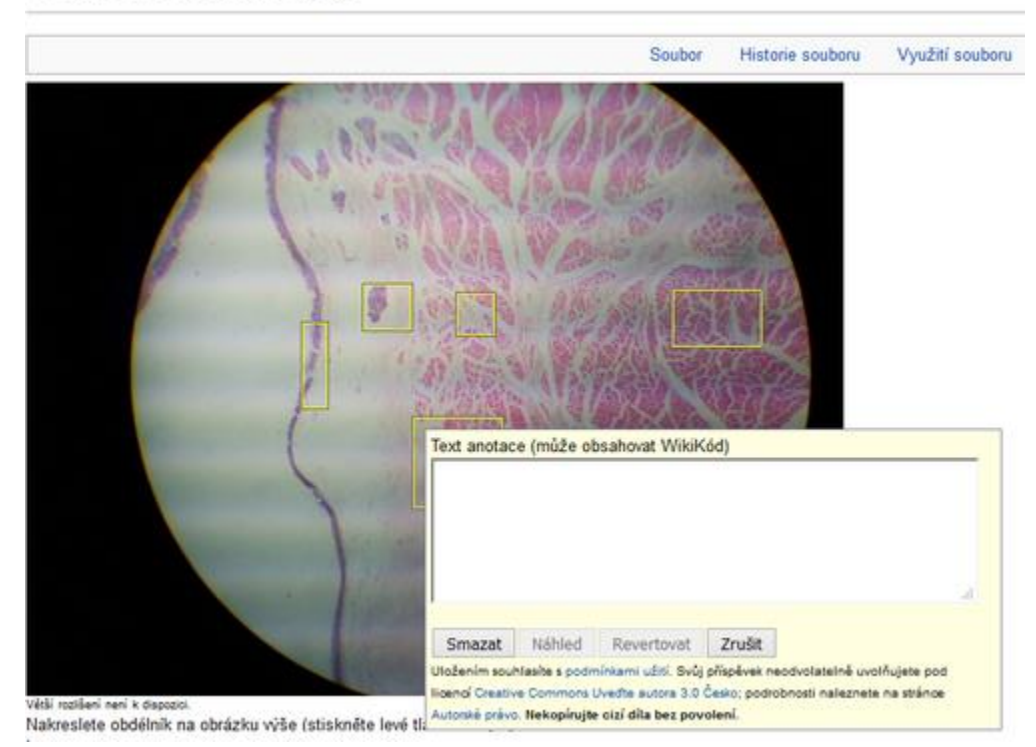

#### Soubor:Larynx3.jpg

5) Pomocí tlačítek v dolní části pole můžeme zobrazit náhled a anotaci uložíme.

Stejně postupujeme pro vytvoření další anotace.

Pokud chceme pozici či velikost rámečku změnit, stiskneme tlačítko **Zrušit** a postupujeme stejně jako při vytváření nového rámečku (nové anotace).

### Zásady tvorby

Snažíme se dodržovat jednotnost vzhledu anotací (například, je-li to možné: **heslovité údaje, malé počáteční písmeno, bez tečky na konci**).

Anotace mají usnadnit orientaci v obrázku, přitáhnout pozornost k důležitým oblastem.

I zde platí **všeho s mírou.**

Vhodné je si předem rozvrhnout, jaké struktury budeme popisovat, aby se rámečky nepřekrývaly.

Pokud to charakter obrázku vyžaduje a přehlednost tím neutrpí, můžeme popsat menší strukturu uvnitř větší - vložit **[menší rámeček](https://www.wikiskripta.eu/w/Soubor:Anotov%C3%A1n%C3%AD-n%C3%A1pov%C4%9Bda3.png)** do většího.

#### Jak editovat anotaci

Anotace může obsahovat WikiKód.

Editovat už existující anotaci lze dvojím způsobem.

**První způsob** je takový, že na stránce souboru přesuneme myš do obrázku, do rámečku, zobrazí se pole s anotací.

V jeho pravém dolním okraji jsou možnosti **Editovat** a **Smazat**.

#### Soubor: Trachea2.jpg

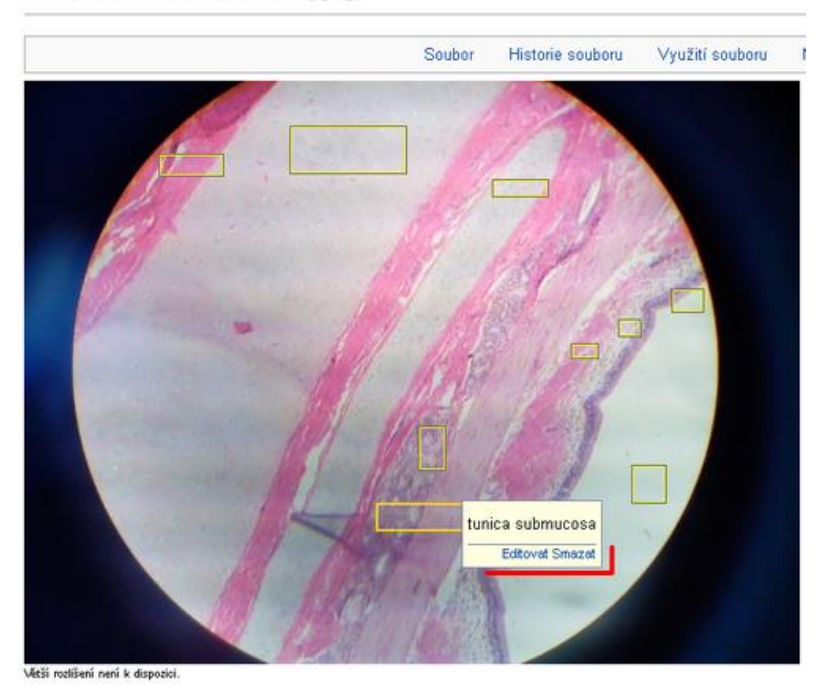

.<br>Tento obrázek obsahuje anotace. Pro zobrazení přesuňte ukazatel myši nad obrázek. Přidat anotaci Help Trachea2.jpg ((640 × 480 pixelů, velikost souboru: 87 KB, MIME typ: image/jpeg))

40

Před smazáním je nutné uvést **důvod**. Zobrazí se **[pole pro zdůvodnění](https://www.wikiskripta.eu/w/Soubor:Anotov%C3%A1n%C3%AD-n%C3%A1pov%C4%9Bda5.png)**. Tento způsob je vhodný pro jednodušší editace, opravy překlepu, pravopisu, případně pro smazání anotace. Nebo i pro složitější úpravy, pokud si pamatujeme WikiKód.

**Druhý způsob** je takový, že můžeme postupovat jako při **editaci** článku. Na stránce souboru přejdeme na **Editovat zdroj** vpravo nahoře. Ve WikiKódu vidíme zapsané informace o souboru a každou anotaci.

Text každé anotace najdeme jednotlivě, ve složených závorkách.

Anotace jsou řazené dle stáří.

Text anotace lze takto editovat **jako text článku**, výhodou tedy je, že jsou k dispozici veškeré symboly, znaky apod.

## Propojení obrázků s články

V textu anotace je vhodné také použít **[prolinkování](https://www.wikiskripta.eu/w/N%C3%A1pov%C4%9Bda:Prolinkov%C3%A1n%C3%AD)**. Propojíme tak obrázky se souvisejícími články (u histologických obrázků například s pojmy z **[Portál:Slovník histologie a embryologie](https://www.wikiskripta.eu/w/Port%C3%A1l:Slovn%C3%ADk_histologie_a_embryologie)**).

Anotovaný obrázek můžeme [vložit](https://www.wikiskripta.eu/w/N%C3%A1pov%C4%9Bda:Obr%C3%A1zky) do článku nebo z článku na obrázek odkázat.

Nápověda se vztahuje k současné podobě **ImageAnnotator,** pravděpodobně se bude vyvíjet a rozšíří se možnosti anotování.

### Další informace

Vedle tlačítka **Přidat anotaci** lze přejít na odkaz Help - nápověda k ImageAnnotator v angličtině na WikimediaCommons.

**[Zpět na obsah](#page-3-0)**

Soubory anotované pomocí ImageAnnotator lze najít v kategorii **[Obrázky s](https://www.wikiskripta.eu/w/Kategorie:Obr%C3%A1zky_s_anotacemi)  [anotacemi.](https://www.wikiskripta.eu/w/Kategorie:Obr%C3%A1zky_s_anotacemi)**

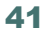

## Externí odkazy

Nápověda k anotátoru – Wikimedia Commons (anglicky) **https://commons.wikimedia.org/wiki/Help:Image-Annotator**

Gadget-ImageAnnotator – Wikimedia Commons **https://commons.wikimedia.org/wiki/MediaWiki:Gadget-ImageAnnotator.js**

# Pravopisná a názvoslovná doporučení WikiSkript

Pravopisná **doporučení** nemají povahu závazných pravidel. Přesto je vhodné, aby se jich přispěvatelé WikiSkript drželi. Jednotný pravopis je nejen příjemnější pro čtenáře, ale také usnadňuje vyhledávání. Má-li být článek odeslán k recenzi, měl by tato pravidla dodržovat.

### Články psané v českém jazyce

Pravopis užívaný v článcích pro WikiSkripta by měl odpovídat Pravidlům českého pravopisu z roku 1993, včetně Pravopisného dodatku, a **[Internetové jazykové příručce ÚJČ AV ČR.](http://prirucka.ujc.cas.cz/)** Jestliže pro určitý tvar tyto publikace připouštějí více podob, měla by se vždy, nebrání-li tomu např. terminologické zásady určitého oboru, užít základní (tj. stylově neutrální) podoba uvedená v **[internetové jazykové příručce.](http://prirucka.ujc.cas.cz/)**

#### **Názvy nemocí a chorobných stavů**

Názvy nemocí se přednostně píší podle **[Mezinárodní klasifikace](https://mkn10.uzis.cz/)  [nemocí a přidružených zdravotních problémů \(MKN 10\).](https://mkn10.uzis.cz/)**

#### **Biologická taxonomická jména**

Latinské biologické názvy se píší s velkým počátečním písmenem rodového jména a malým písmenem druhového jména. Od ostatního textu se vždy oddělují kurzívou (např. Rickettsia prowazekii).

#### **Názvy genů**

Oficiální značky/zkratky genů, uvedené např. v databázi *<https://www.ncbi.nlm.nih.gov/gene/>* či *[http://www.genecards.](http://www.genecards.org/) [org/](http://www.genecards.org/)***,** se rovněž oddělují kurzívou (např. BRCA1, BRCA2).

#### **Názvy chemických látek a názvy léčiv**

Systematické chemické názvy se píší podle pravidel IUPAC (např. α-D glukopyranosa). Triviální názvy chemických látek se však při běžném použití v textu píší podle *[internetové jazykové příručky](http://prirucka.ujc.cas.cz/)* (např. glukóza). Jména léčivých látek se píší podle Českého lékopisu 2009 a jeho doplňku 2010.

## Články písané v slovenskom jazyku

Pravidlá slovenského pravopisu sú jednou zo základných kodifikačných príručiek slovenského jazyka. Text vo WikiSkriptách v slovenskom jazyku by mal zodpovedať 3., upravenému a doplnenému vydaniu z roku 2000 dostupnému na *[stránkach Jazykovedného ústavu Ľudovíta Štúra JÚĽŠ](https://www.juls.savba.sk/)* 

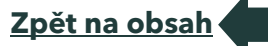

*[SAV.](https://www.juls.savba.sk/)* Pri úpravách textu môžu byť užitočné **[10. Pravidlá slovenského](http://publications.europa.eu/code/sk/sk-4100000.htm)  [pravopisu používané pri úprave dokumentov.](http://publications.europa.eu/code/sk/sk-4100000.htm)**

Medzinárodná klasifikácia chorôb (MKCH 10)

Je používaná pre správne písanie názvov chorôb a je dostupná zo stránok **[MKCH 10.](http://www.nczisk.sk/Standardy-v-zdravotnictve/Pages/Medzinarodna-klasifikacia-chorob-MKCH-10.aspx)**

# Typografická doporučení

Není-li uvedeno jinak, měla by typografická úprava článku dodržovat **normu ČSN 01 6910:2007**. Níže uvádíme jednak odchylky od této normy, které se ve WikiSkriptech vyžadují, jednak pravidla, v nichž se často chybuje.

Tip: Podívejte se na **[typografické rady české Wikipedie.](https://www.wikipedia.org/wiki/cs:Wikipedie:Typografick%C3%A9_rady)**

Pro WikiSkripta platí stejná typografická doporučení jako pro českou verzi Wikipedie. Na stránce **[typografické rady české Wikipedie](https://www.wikipedia.org/wiki/cs:Wikipedie:Typografick%C3%A9_rady)** najdete kvalitně zpracovaný přehled hlavních zásad.

### Pomlčka, spojovník a znaménko minus

- Z počítačové klávesnice lze snadno zadat **spojovník** (nesprávně "krátkou pomlčku"), který slouží ke spojování slov. Používáme jej i v zápisech chemických sloučenin.
- "Dlouhou" **pomlčku** lze vložit buď jako sekvenci **–**, nebo klepnutím na pomlčku v nabídce **Vložit** pod editovacím oknem.
	- o Před a za pomlčkou se píše mezera. Výjimkou je použití pomlčky pro zapsání rozsahu (tj. ve významu "do", "až").

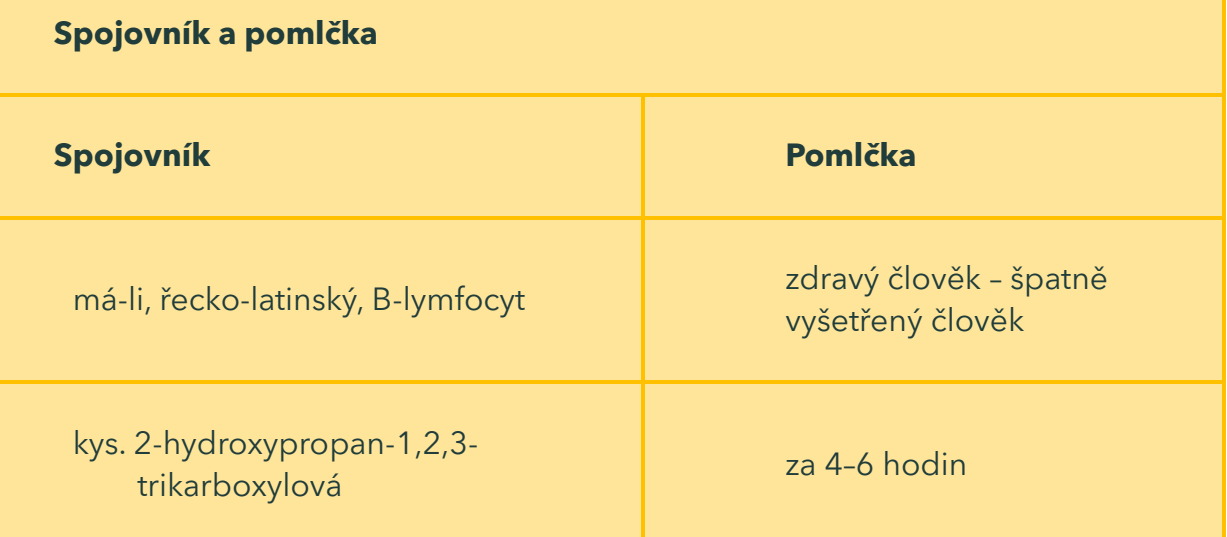

- Znaménko **minus** se zadává jako **&minus**;
	- o Při zápisu záporného čísla se píše těsně před číslice: −10 °C.
	- o V zápisech matematických operací se z obou stran odděluje normální, nebo nedělitelnou mezerou **&nbsp**; : 10 − 2 = 8.

Minus vypadá podobně jako pomlčka, je však posazeno v jiné výšce, aby "lícovalo" s ostatními matematickými symboly.

## **Uvozovky**

V češtině používáme zpravidla uvozovky dvojité "" (**&bdquo**; a **&ldquo**;) a jednoduché / (**' a '**). Uvozovky lze vložit pomocí nabídky **Vložit** pod editačním oknem. Klávesou na klávesnici vložíme uvozovky "", které by se v článcích neměly používat (tolerují se však např. v diskusích).

## Exponenty

K zapsání exponentu používáme **<sup></sup>** pro horní index, případně **<sub></sub>** pro index dolní. Oba dva kódy lze vložit také pomocí tlačítka na horní editační liště.

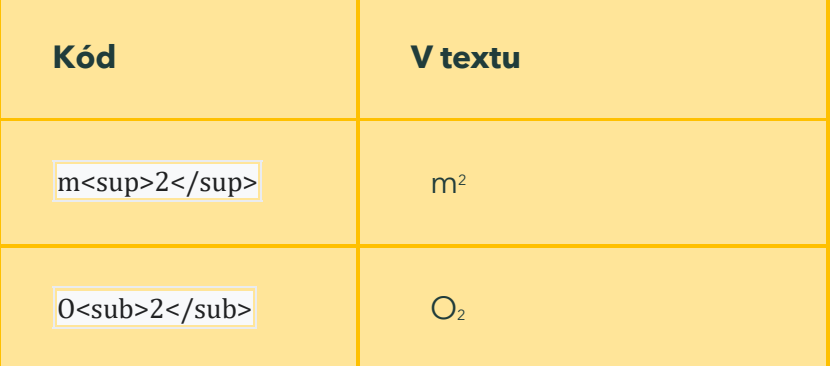

## **Jednotky**

Délkové, hmotnostní a objemové míry se uvádějí v metrických jednotkách (metr, kilogram, litr) a jejich dekadických násobcích.

**Teplota** se uvádí zpravidla v Celsiových stupních (°C), ve fyzikálních textech v kelvinech (K). **Krevní tlak** se vyjadřuje v milimetrech rtuti (mmHg). V ostatních případech se všude, kde je to možné, užívá Mezinárodní soustavy jednotek (SI)

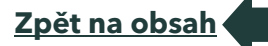

Jednotky jsou odděleny od čísla normální, nebo nedělitelnou mezerou  V případě, že je napíšeme bez mezery, čteme celý zápis jako přídavné jméno.

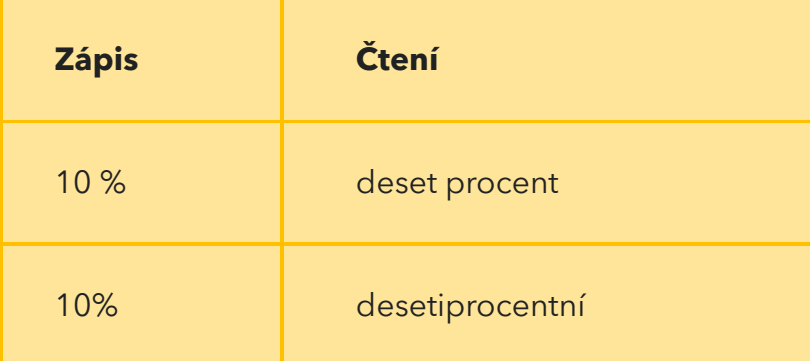

### Matematická znaménka

Matematická znaménka, např. / (lomeno), = (rovná se), < a > (menší a větší), se od čísla oddělují normální, nebo nedělitelnou mezerou **&nbsp**;

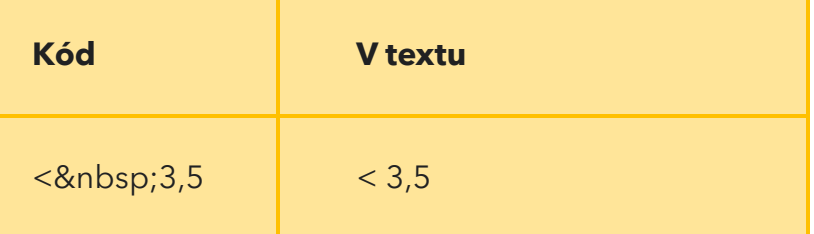

# **Zkratky**

Je potřeba se vyvarovat nadměrného užívání zkratek. Používají se jen všeobecně známé zkratky. Při prvním výskytu v článku se vypíše plný termín a zkratka následuje v závorkách; to neplatí pro zcela běžné zkratky používané ve většině medicínských oborů (např. bilat. = bilateralis, bilaterální).

# Třídy kaskádových stylů

Ve WikiSkriptech existují specifické formátovací šablony, které značně usnadňují speciálnější označení textu.

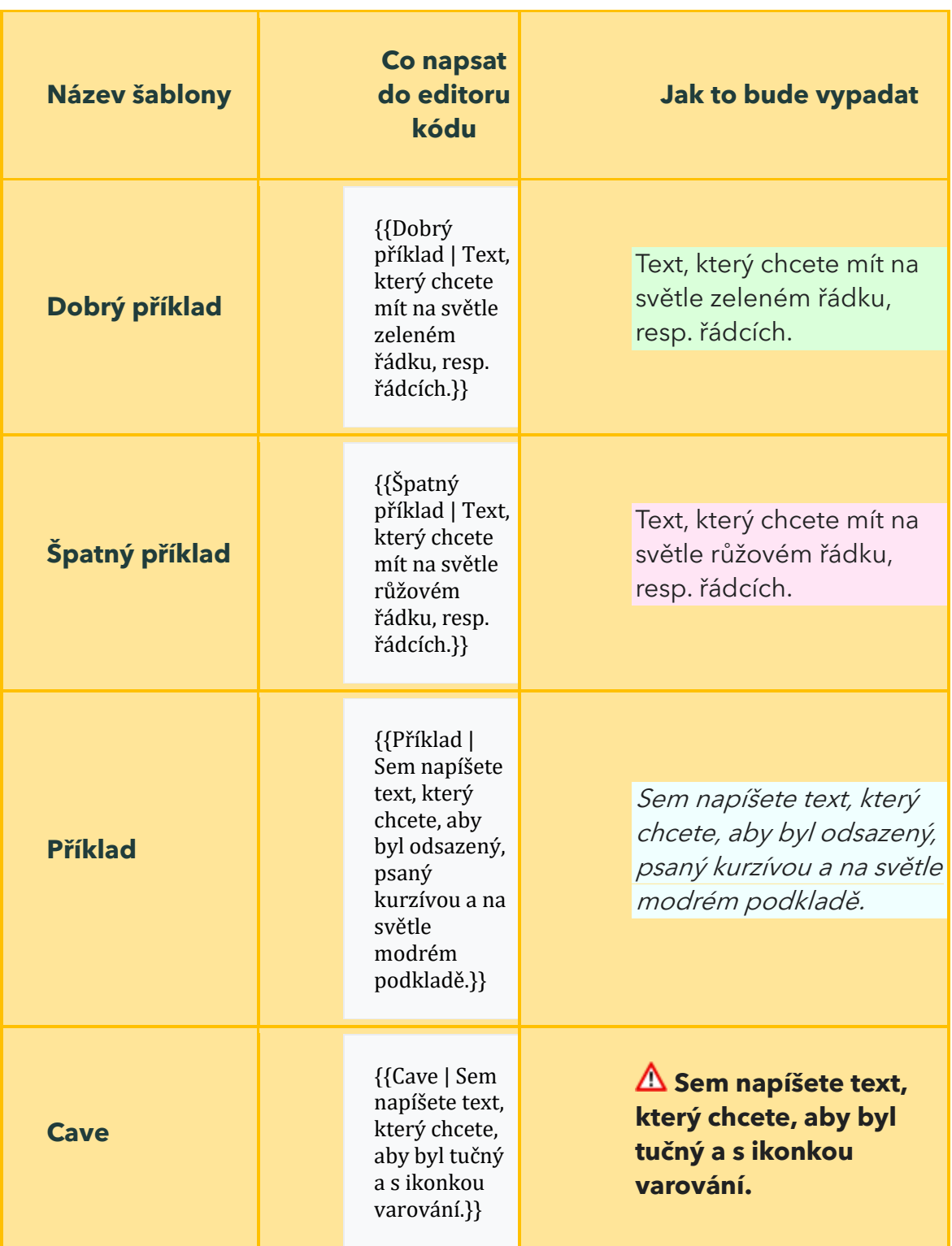

## Jak to bude vypadat?

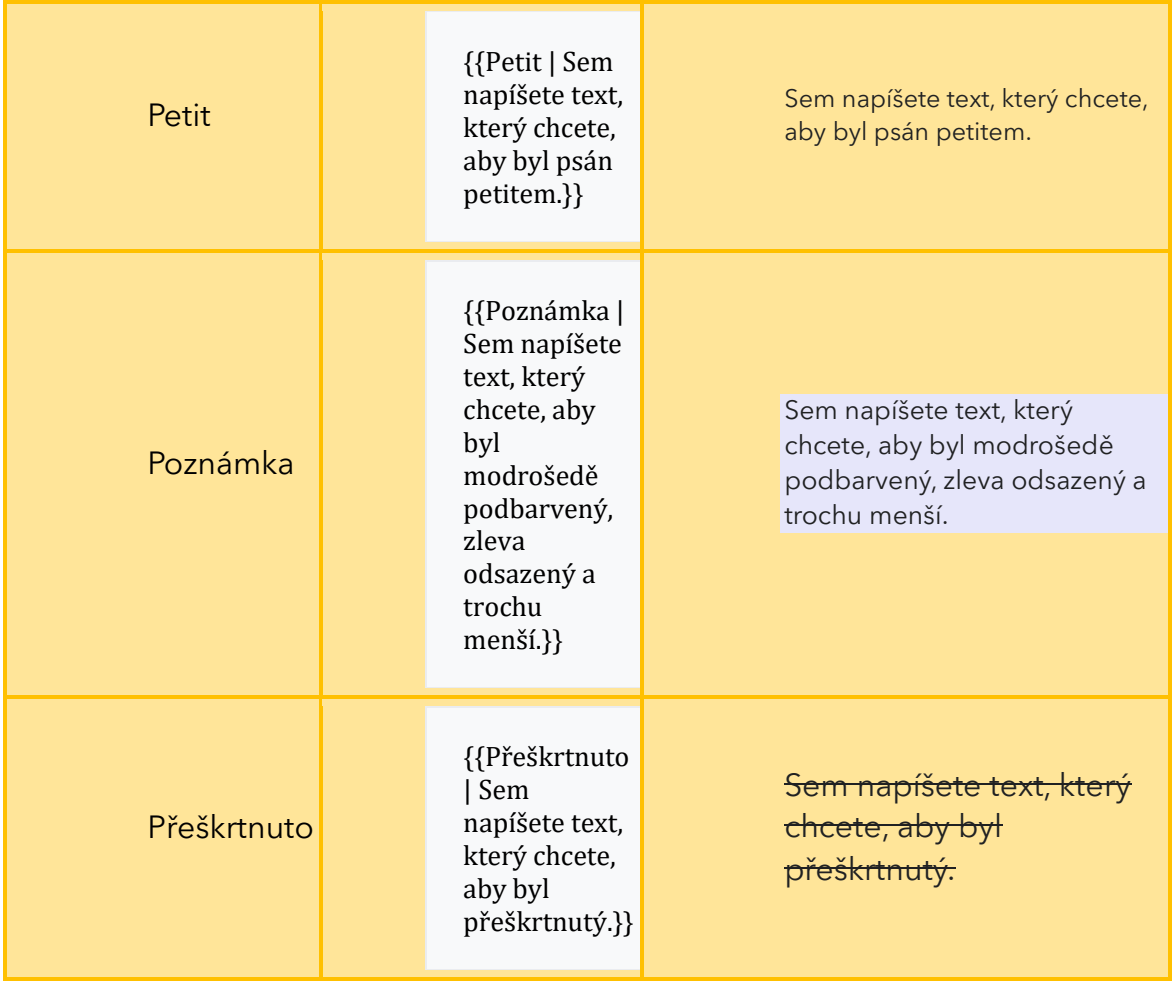

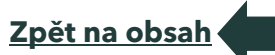

# Hlídač WikiSkript

**Hlídač WikiSkript** je rozšíření pro Google Chrome usnadňující vyhledávání copyvií.

### Instalace z Chrome Web Store

**[Nainstalujte rozšíření](https://chrome.google.com/webstore/detail/hl%C3%ADda%C4%8D-wikiskript/pdlencnhnoaolooklenflhjoegkhlmoj?hl=cs)** z Obchodu Chrome.

Hotovo. Vedle adresního řádku prohlížeče by se vám měla objevit ikonka WikiSkript.

Pro použití klikněte na tlačítko s logem WikiSkript vedle adresního řádku. Otevře se nové okno se záložkami, v každé je vyhledaný určitý úsek článku pomocí Googlu. Pro zavírání jednotlivých záložek je výhodné použít klávesovou zkratku CTRL+W.

#### **Pro pokročilé**

Instalace ze zdrojového kódu

**[Stáhněte](https://bitbucket.org/wikiskripta/hlidac/get/master.zip)** si aktuální verzi rozšíření a rozbalte ji do libovolné složky ve vašem počítači.

Ve svém prohlížeči přejděte na stránku Rozšíření (chrome://extensions/).

V pravém horním rohu zapněte Režim pro vývojáře.

Objeví se nové menu, klikněte na první položku Načíst nerozbalené a vyberte složku, do které jste rozbalili rozšíření v prvním kroku.

[H](https://www.wikiskripta.eu/w/Soubor:OOjs_UI_icon_check-constructive.svg)otovo. Vedle adresního řádku prohlížeče by se vám měla objevit ikonka WikiSkript.

Zdrojový kód

Zdrojový kód je k dispozici na **[Bitbucket.](https://bitbucket.org/wikiskripta/hlidac)**

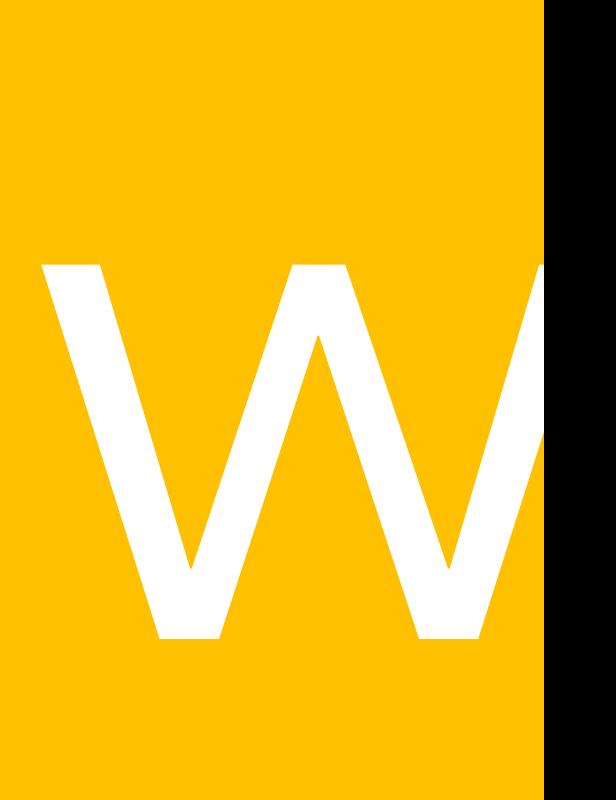

Část 3 Struktura WikiSkript

# Zařazení článku

Tip: Úpravy článků nejdříve navrhujte v diskusi!

Přejmenování, rozdělení či sloučení je velkým zásahem do článku. Nejste-li si jisti jak postupovat, navrhněte změny nejdříve na diskusní stránce a počkejte na vyjádření ostatních uživatelů. Neodpoví-li nikdo do 14 dnů, můžete svůj návrh považovat za odsouhlasený a změnu provést.

> Nezapomeňte na diskusní stránku připojit příslušnou šablonu **[{{Přesunout}},](https://www.wikiskripta.eu/w/%C5%A0ablona:P%C5%99esunout) [{{Rozdělit}},](https://www.wikiskripta.eu/w/%C5%A0ablona:Rozd%C4%9Blit) [{{Sjednotit}}](https://www.wikiskripta.eu/w/%C5%A0ablona:Sjednotit)** apod., aby byli ostatní redaktoři na Váš návrh upozorněni.

### Přejmenování

Přejmenování článku není možné. Změna názvu se provádí pomocí přesunutí článku pod nový název. Díky tomu se zachová i celá historie článku.

### Přesunutí článku

Přesunutí článků je možné provést pomocí tlačítka přesunout, které se zobrazí po najetí na šipku Úpravy pod vyhledávacím oknem. Ve formuláři zadejte nový název a popište důvod přesunu. Vždy nechejte zaškrtnuté Přesunout související diskusní stránku i Sledovat tuto stránku. S článkem se přesouvá i jeho historie, automaticky vzniká přesměrování ze staré stránky na novou.

Je třeba zkontrolovat odkazy vedoucí na článek (Odkazuje sem v sekci Nástroje), podle potřeby je napřímit a opravit odkazy z portálů či přesměrování.

#### Navržení přesunu

Pokud si přesunutím nejste jisti či přesun není možný, protože pod novým názvem se nalézá např. přesměrování, navrhněte přesun vložením šablony **[{{Přesunout}}](https://www.wikiskripta.eu/w/%C5%A0ablona:P%C5%99esunout)** (kód **{{Přesunout|Nový název}})** na diskusní stránku. Pod šablonu doplňte důvod, proč navrhujete přesunutí článku. O přejmenování článku čili o jeho přesunutí se pak postará některý ze správců.

Nepřejmenovávejte články jejich smazáním a zkopírováním do nově založeného článku. V takovém případě by se ztratila celá historie článku!

### Přesměrování

Většinu článků je možné pojmenovat několika způsoby a lze očekávat, že je uživatelé WikiSkript budou pod různými názvy vyhledávat. Aby bylo zaručeno, že se k příslušnému článku skutečně dostanou, je třeba vytvořit přesměrování z alternativních názvů článku (tzv. synonym).

Přesměrování vytvoříte tak, že založíte článek pod alternativním názvem např. "Cukrovka", jehož jediným textem

bude **#PŘESMĚRUJ[[Název článku]]** (vložíte klepnutím na ) např. "#PŘESMĚRUJ[[Diabetes mellitus]]" a uložíte.

Po zadání příslušného názvu článku do vyhledávače či klepnutí na příslušný odkaz pak bude uživatel automaticky přesměrován na článek.

Např. na článek **[Vrozené srdeční vady](https://www.wikiskripta.eu/w/Vrozen%C3%A9_srde%C4%8Dn%C3%AD_vady)** vedou díky přesměrování také odkazy **[Kongenitální srdeční vady,](https://www.wikiskripta.eu/w/Vrozen%C3%A9_srde%C4%8Dn%C3%AD_vady) [Vrozené vývojové vady srdce,](https://www.wikiskripta.eu/w/Vrozen%C3%A9_v%C3%BDvojov%C3%A9_vady_srdce) [VVV](https://www.wikiskripta.eu/w/Vrozen%C3%A9_srde%C4%8Dn%C3%AD_vady)  [srdeční](https://www.wikiskripta.eu/w/Vrozen%C3%A9_srde%C4%8Dn%C3%AD_vady)** a další.

> Pečlivým vytvářením přesměrováním preventivně zabráníte vytváření vícero článků na stejné téma a nutnosti následného sjednocování.

## Smazání

Mazání článků je činnost z bezpečnostních důvodů vyhrazená **[správcům](https://www.wikiskripta.eu/w/WikiSkripta:Spr%C3%A1vci)** a **[administrátorům](https://www.wikiskripta.eu/w/WikiSkripta:Administr%C3%A1to%C5%99i)** WikiSkript. Redaktoři i běžní uživatelé mohou požádat o smazání stránky vložením šablony **[{{Smazat}}](https://www.wikiskripta.eu/w/%C5%A0ablona:Smazat)** na diskuzní stránku článku (vložte **{{Smazat|Důvod pro smazání}}).** Na diskusní stránce pak také můžete podrobněji vysvětlit, proč chcete článek smazat.

Např. *{{Smazat|V názvu článku je překlep, článek byl přesunut}}*

## Podobné články

Narazíte-li ve WikiSkriptech na více článků zabývajících se stejnou nebo podobnou tématikou, je několik možností jak postupovat:

• Sloučení článků – doplňte informace z jednoho článku do druhého (zpravidla je doplňován rozsáhlejší, kvalitnější, lépe zdrojovaný článek). Následně obsah původního článku smažte a vytvořte přesměrování.

Rozlišení podle oboru či ročníku – jsou-li články psány z pohledu různých oborů, popř. jsou-li svou náplní vhodné pro jiné ročníky, je možné zachovat oba. V takovém případě přejmenujte články na Název (předmět). Např. [Diabetes mellitus 1. typu \(biochemie\)](https://www.wikiskripta.eu/w/Diabetes_mellitus_1._typu_(biochemie)) a **[Diabetes mellitus 1. typu](https://www.wikiskripta.eu/w/Diabetes_mellitus_1._typu_(endokrinologie))  [\(endokrinologie\)](https://www.wikiskripta.eu/w/Diabetes_mellitus_1._typu_(endokrinologie))**

Upozornění – nejste-li si jisti, jak postupovat dál, můžete na problém upozornit vložením šablony **[{{Sjednotit}}](https://www.wikiskripta.eu/w/%C5%A0ablona:Sjednotit)** (použijte {{Sjednotit | název druhého z článků}}) na diskusní stránky obou článků. Nezapomeňte uvést, s jakým článkem byste rádi daný článek sjednotili. Pod upozornění můžete ještě textem doplnit, jakou variantu navrhujete.

### Rozdělení článku

Doporučená délka pro článek ve WikiSkriptech je přibližně délka jedné kapitoly v učebnici či ve skriptech. Článek by měl zpracovávat jedno téma nejčastěji z pohledu jednoho oboru.

Příliš dlouhé články je možné rozdělit na dva či více menších. Zpravidla platí, že pod původním názvem necháváme článek delší, obecnější či ten, kterému název lépe odpovídá. Při ukládání do shrnutí editace píšeme**: Z článku byla oddělena část [[Název nového článku]].** Nový článek pak založíme pod novým názvem. Do shrnutí editace píšeme Odděleno z článku [[Název původního článku]]. Pakliže je třeba oba nově vzniklé články pojmenovat jinak, vždy jeden z nich přesuneme, abychom zachovali historii.

Na konci je vždy třeba zkontrolovat všechny odkazy vedoucí na článek (nástroj **Odkazuje sem** v nabídce **Nástroje**) a nasměrovat na odpovídající nové články.

#### **Literatura**

Jestliže je článek zdrojován pomocí referencí, zobrazí se literatura na konci článku automaticky. Pakliže se tak nestane, je třeba zkontrolovat, zda je v novém článku alespoň jednou uvedena celá citace, nikoli jen **[zkrácená forma](https://www.wikiskripta.eu/w/N%C3%A1pov%C4%9Bda:Citace#Opakovan%C3%A1_citace)** (<ref name="název knihy" />).

Pokud je u článku uvedena pouze použitá literatura, zkontrolujeme, které z uvedených knih byly použity a uvedeme ty. Není-li to možné, uvedeme použitou literaturu stejnou, jako byla u původního článku.

Byl-li u původního článku uveden zdroj, uvedeme jej u obou nových.

#### Navržení rozdělení

Nejste-li si jisti rozdělením článku, můžete rozdělení navrhnout vložení šablony **[{{Rozdělit}}](https://www.wikiskripta.eu/w/%C5%A0ablona:Rozd%C4%9Blit)** (vložte **{{Rozdělit|Název oddělené části}})** na diskusní stránku a doplněním důvodů, proč si myslíte, že je rozdělení vhodné.

### Zachování obsahu

Můžeme také zachovat celý původní článek. Vytvoříme z jeho obsahu nové menší články, které budou fungovat jako kostičky lega. Z nich pak složíme větší článek. Do původního článku vložíme odkaz na nově založený, kratší, článek pomocí **{{:Název nového článku}}.** Tím do něj vložíme celý obsah článku kromě textu mezi <noinclude></noinclude>.

### Vložení článku

Chcete-li ve svém článku použít část nebo celý článek, který se již ve WikiSkriptech nachází (např. vytváříte-li přehledový článek), není třeba text opisovat. Existující článek můžete do svého článku vložit.

Vložte do svého článku tento kód:

==[[Název vloženého článku]]== {{Edituj článek|Název vloženého článku}} {{:Název vloženého článku}}

Výsledkem je klikatelný nadpis vedoucí na vložený článek a pod ním samotná vložená část. Na začátek vloženého článku pak vložte upozornění, že je článek využíván dalšími články

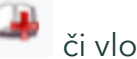

(klepněte na ikonu či vložte **{{subst:Vložený článek}}).**

Chcete-li některé části vyjmout z vkládání, můžete je ohraničit pomocí <noinclude></noinclude>.

# **Kategorie**

**Kategorie** slouží ke třídění článků ve WikiSkriptech. Každý článek může být zařazen v libovolném počtu kategorií. Kategorie také mohou mít své podkategorie. Např. článek Zrak může být zařazen do kategorií Fyziologie a Oční lékařství. Jednotlivé kategorie lze

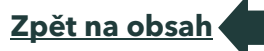

jednoduše zobrazit v abecedním pořadí [zde](https://www.wikiskripta.eu/w/Speci%C3%A1ln%C3%AD:Kategorie). Články z konkrétní kategorie lze také jednoduše zobrazit podle abecedy, vizte např. **[kategorii](https://www.wikiskripta.eu/w/Kategorie:Anatomie)  [Anatomie.](https://www.wikiskripta.eu/w/Kategorie:Anatomie)** Seznam kategorií, do nichž daný článek patří, se zobrazuje na konci každého článku.

WikiSkripta obsahují tři základní kategorie:

- **[Kategorie:](https://www.wikiskripta.eu/w/Kategorie:Obory) Obory** v této kategorii se nacházejí kategorie **jednotlivých oborů** (Např. [Kategorie:Mikrobiologie,](https://www.wikiskripta.eu/w/Kategorie:Mikrobiologie) [Kategorie:Vnitřní](https://www.wikiskripta.eu/w/Kategorie:Vnit%C5%99n%C3%AD_l%C3%A9ka%C5%99stv%C3%AD)  [lékařství](https://www.wikiskripta.eu/w/Kategorie:Vnit%C5%99n%C3%AD_l%C3%A9ka%C5%99stv%C3%AD) atd.);
- **[Kategorie:](https://www.wikiskripta.eu/w/Kategorie:Heslo) Heslo** v této kategorii jsou seřazeny všechny **heslovité články** (obsahující šablonu [{{Heslo}}\)](https://www.wikiskripta.eu/w/%C5%A0ablona:Heslo). Články, kterou jsou v této kategorii mohou být zároveň zařazeny v některé oborové kategorii.
- **Kategorie: [WikiSkripta](https://www.wikiskripta.eu/w/Kategorie:WikiSkripta) –** v této kategorii se nalézají speciální redakční kategorie, které jsou běžnému uživateli skryté (je třeba si v nastavení na kartě **Vzhled** zaškrtnout **Zobrazit skryté kategorie**). Jedná se např. o **[Kategorie:Ke](https://www.wikiskripta.eu/w/Kategorie:Ke_zpracov%C3%A1n%C3%AD)  [zpracování](https://www.wikiskripta.eu/w/Kategorie:Ke_zpracov%C3%A1n%C3%AD)**, **[Kategorie:Pahýly](https://www.wikiskripta.eu/w/Kategorie:Pah%C3%BDly)** a další. Tyto kategorie jsou většinou přidávány pomocí nástrojů, nikoli ručně.

## **Jak zařadit článek do kategorie**

Pokud chcete článek zařadit do kategorie, stačí použít **[udělátko](https://www.wikiskripta.eu/w/N%C3%A1pov%C4%9Bda:Gadget-HotCat)  [HotCat](https://www.wikiskripta.eu/w/N%C3%A1pov%C4%9Bda:Gadget-HotCat)** nebo do zdrojového kódu článku (nejlépe na konec) umístit kód:

[[Kategorie:Název\_kategorie]]

Vhodnou kategorii vyhledáte ze stránky **[WikiSkripta:Portál kategorií.](https://www.wikiskripta.eu/w/WikiSkripta:Port%C3%A1l_kategori%C3%AD)** Je-li vhodných kategorií více, napište je pod sebe:

[[Kategorie:Název\_kategorie\_1]]

[[Kategorie:Název\_kategorie\_2]]

Chcete-li článku přiřadit kategorii, vložte zcela dolů až úplně na konec článku [[Kategorie:Název konkrétní kategorie]].

Vložením *[[Kategorie:Anatomie]]* na konec článku bude článek automaticky zařazen do [Kategorie:Anatomie.](https://www.wikiskripta.eu/w/Kategorie:Anatomie)

**[Zpět na obsah](#page-3-0)**

Chcete-li naopak v článku na příslušnou kategorii odkázat, vložte do článku [[:Kategorie:Název příslušné kategorie]].

Pro přehlednost je vhodné články řadit do kategorií, které čtenářům i autorům umožňují hledat články podle tématu. Ve WikiSkriptech mohou být takovými kategoriemi například jednotlivé lékařské obory či další speciální kategorie. Zařadíte-li svůj článek do některé z kategorií nebo dokonce novou kategorii založíte, zjednodušíte tím práci s WikiSkripty.

Jeden článek ovšem může obsahovat informace z více oborů. V tom případě je možné jej zařadit do více kategorií.

Seznam kategorií, do nichž daný článek patří, se zobrazuje na konci každého článku.

### Podkategorie

I samotné kategorie mohou být součástí jiné kategorie. Například kategorie Mikrobiologie může obsahovat podkategorie Viry, Bakterie a další. Vytváří se tím přehledná stromová struktura, ve které je snadné se orientovat.

### Založení nové kategorie

Neexistuje-li pro váš článek vhodná kategorie, můžete si založit vlastní. Použijte k tomuto účelu stejný kód, jen jako název kategorie uveďte novou kategorii, kterou chcete založit. Po uložení článku se odkaz na vaši novou kategorii objeví na konci článku červeným písmem. Klikněte na tento odkaz a otevře se vám editační stránka. Na tuto stránku můžete napsat popis vámi založené kategorie a je vhodné vaši kategorii také zařadit do některé z již existujících kategorií. Pokud si nevíte rady se zařazením kategorie, nechejte ji prozatím nezařazenou – o zařazení se postará redakce WikiSkript.

### Rozdíl mezi kategorií a portálem

Kategorie obsahuje články na stejné téma seřazené podle abecedy. Portál obsahuje články na stejné téma zařazené podle souvislostí. Např. **[kategorie Anatomie](https://www.wikiskripta.eu/w/Kategorie:Anatomie)** obsahuje články Aorta, Arterie, Articulatio, zatímco **[portál Anatomie](https://www.wikiskripta.eu/w/Port%C3%A1l:Anatomie)** obsahuje stejné články zařazené pod nadpis Kardiovaskulární soustava a Kosterní soustava.

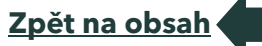

# Další informace o kategoriích v prostředích Mediawiki

- **[Nápověda ke kategoriím \(česká Wikipedie\)](https://www.wikipedia.org/wiki/cs:N%C3%A1pov%C4%9Bda:Kategorie)**
- **[Nápověda ke kategoriím \(Wikimedia Meta-Wiki, anglicky\)](https://www.mediawiki.org/wiki/Help:Categories)**

## Vkládání odkazů

Prolink vkládáme pomocí dvojitých hranatých závorek: [[Krev]] = [Krev.](https://www.wikiskripta.eu/w/Krev) Pokud prolinkované slovo neodkazuje na přesný název článku, případně chceme prolinkovat jen na část článku, používáme svislítko "**|**": [[Přesný název odkazovaného článku|zobrazené slovo]]. Např. Chcete-li ve článku o civilizačních onemocněních prolinkovat slovo "cukrovku" se článkem "diabetes mellitus", napíšete [[Diabetes mellitus|cukrovku]] . Tím se zobrazí odkaz "[cukrovku](https://www.wikiskripta.eu/w/Diabetes_mellitus)", který nás přesune na článek Diabetes mellitus.

Pokud chceme udělat odkaz na **podnapis**, použijeme znak **#**. Např. [Klasifikace diabetu](https://www.wikiskripta.eu/w/Diabetes_mellitus#Klasifikace_diabetu) = [[Diabetes mellitus#Klasifikace diabetu|Klasifikace diabetu]].

Platí, že článek by **neměl být**:

- **Příliš modrý** odkazujeme vždy jen z prvního výskytu daného pojmu. Také není třeba prolinkovávat vše, je vhodné odkazovat na takové články, které předpokládáte, že by mohly čtenáře při čtení daného článku zajímat. Z článku o [selhání srdce](https://www.wikiskripta.eu/w/Srde%C4%8Dn%C3%AD_selh%C3%A1n%C3%AD) není třeba odkazovat na článek [krev.](https://www.wikiskripta.eu/w/Krev) Naopak by mohlo čtenáře zajímat [chronické srdeční selhání](https://www.wikiskripta.eu/w/Chronick%C3%A9_srde%C4%8Dn%C3%AD_selh%C3%A1n%C3%AD).
- **Příliš červený** někdy je vhodné vytvořit odkaz na pojem, který sice ještě ve WikiSkriptech není popsán, ale lze předpokládat, že se tak brzy stane. Pojmy, o nichž pravděpodobně nikdy články nevzniknou, jako odkazy nevytváříme.

Nemá smysl vytvářet z článku [Náhlé příhody břišní](https://www.wikiskripta.eu/w/N%C3%A1hl%C3%A9_p%C5%99%C3%ADhody_b%C5%99i%C5%A1n%C3%AD) pojem [břicho](https://www.wikiskripta.eu/index.php?title=B%C5%99icho&action=edit&redlink=1) – takový článek ve WikiSkriptech jistě nevznikne.

**[Zpět na obsah](#page-3-0)**

• **Příliš šedý** – nevedou-li z článku odkazy, není využita výhoda elektronického media oproti tištěnému, totiž možnost články efektivně propojit a usnadnit čtenářům orientaci.

### Mohlo by se hodit

Je třeba zkontrolovat, že na článek vedou odkazy z jiných článku (sekce Nástroje v menu → Odkazuje sem), případně je vytvořit a také vytvořit vhodné odkazy z článku na další články.

Externí odkazy vkládáme pomocí hranaté závorky "[ ]" – název externí stránky mezera prolinkované slovo. Např. **[viz na české wikipedii](https://cs.wikipedia.org/wiki/Hlavn%C3%AD_strana)** = [https://cs.wikipedia.org/wiki/Hlavn%C3%AD\_strana viz na české wikipedii]. Více využívané odkazy jako např. Akutně, Mefanet mají vlastní způsob zadávání. Více o nich na stránce **[Kategorie:Externí zdroje.](https://www.wikiskripta.eu/w/Kategorie:Extern%C3%AD_zdroje)**

# Interwiki

Jedna z úžasných vlastností wiki je možnost propojení s ostatními projekty. Proto bývá velmi užitečné vložit do článku odkaz na jiný článek ve **[Wikipedii](https://cs.wikipedia.org/wiki/Wikipedie)** nebo v jiném wikiprojektu.

Máme jednoduchou možnost, jak odkazy na jiné projekty vložit: **interwiki**. Stejně jako vkládáte odkazy na články uvnitř WikiSkript, můžete vkládat odkazy i jinam. Stačí použít příslušnou *předponu* odkazu: [[předpona: článek]].

## Wikipedie

Wikipedie je mnohojazyčná webová encyklopedie se svobodným (otevřeným) obsahem, na jejíž tvorbě spolupracují dobrovolní přispěvatelé z celého světa. [\[1\]](https://www.wikiskripta.eu/w/N%C3%A1pov%C4%9Bda:Interwiki#cite_note-1)

# Česká Wikipedie

Odkazy na českou Wikipedii můžete vkládat pomocí: [[csw:článek]], např. **[csw:Zánět](https://cs.wikipedia.org/wiki/Z%C3%A1n%C4%9Bt)** [[w:cs:článek]], např. **[w:cs:Zánět](https://www.wikipedia.org/wiki/cs:Z%C3%A1n%C4%9Bt)** [[wikipedia:cs:článek]], např. **[wikipedia:cs:Zánět](https://www.wikipedia.org/wiki/cs:Z%C3%A1n%C4%9Bt)** Samozřejmě můžete upravit i vzhled odkazu pomocí svislítka |: [[csw:Zánět | článek o zánětu]] – [článek o zánětu](https://cs.wikipedia.org/wiki/Z%C3%A1n%C4%9Bt)

# Anglická Wikipedie

Odkazy na anglickou Wikipedii můžete vkládat pomocí:

[[w:článek]], např. **[w:Inflammation](https://www.wikipedia.org/wiki/Inflammation)**

[[wikipedia:článek]], např. **[wikipedia:Inflammation](https://www.wikipedia.org/wiki/Inflammation)**

Samozřejmě můžete upravit i vzhled odkazu pomocí svislítka |:

[[w:Inflammation | článek o zánětu na anglické Wikipedii]] – **článek <sup>o</sup> [zánětu na anglické Wikipedii](https://www.wikipedia.org/wiki/Inflammation)**

### Další jazykové verze Wikipedie

Odkazy na další jazykové verze Wikipedie můžete vkládat pomocí:

[[w:jazyk:článek]], např. **[w:eo:Inflamo](https://www.wikipedia.org/wiki/eo:Inflamo)** pro esperanto

Kódy jednotlivých jazyků najdete ve Wikipedii na stránce **[Seznam jazyků](https://cs.wikipedia.org/wiki/Seznam_jazyk%C5%AF)**: hledáte-li například esperanto, klepnete v abecední nabídce nahoře na E a v seznamu najdete jméno jazyka, za nímž je uveden hledaný kód eo.

## Projekty Wikimedia Foundation

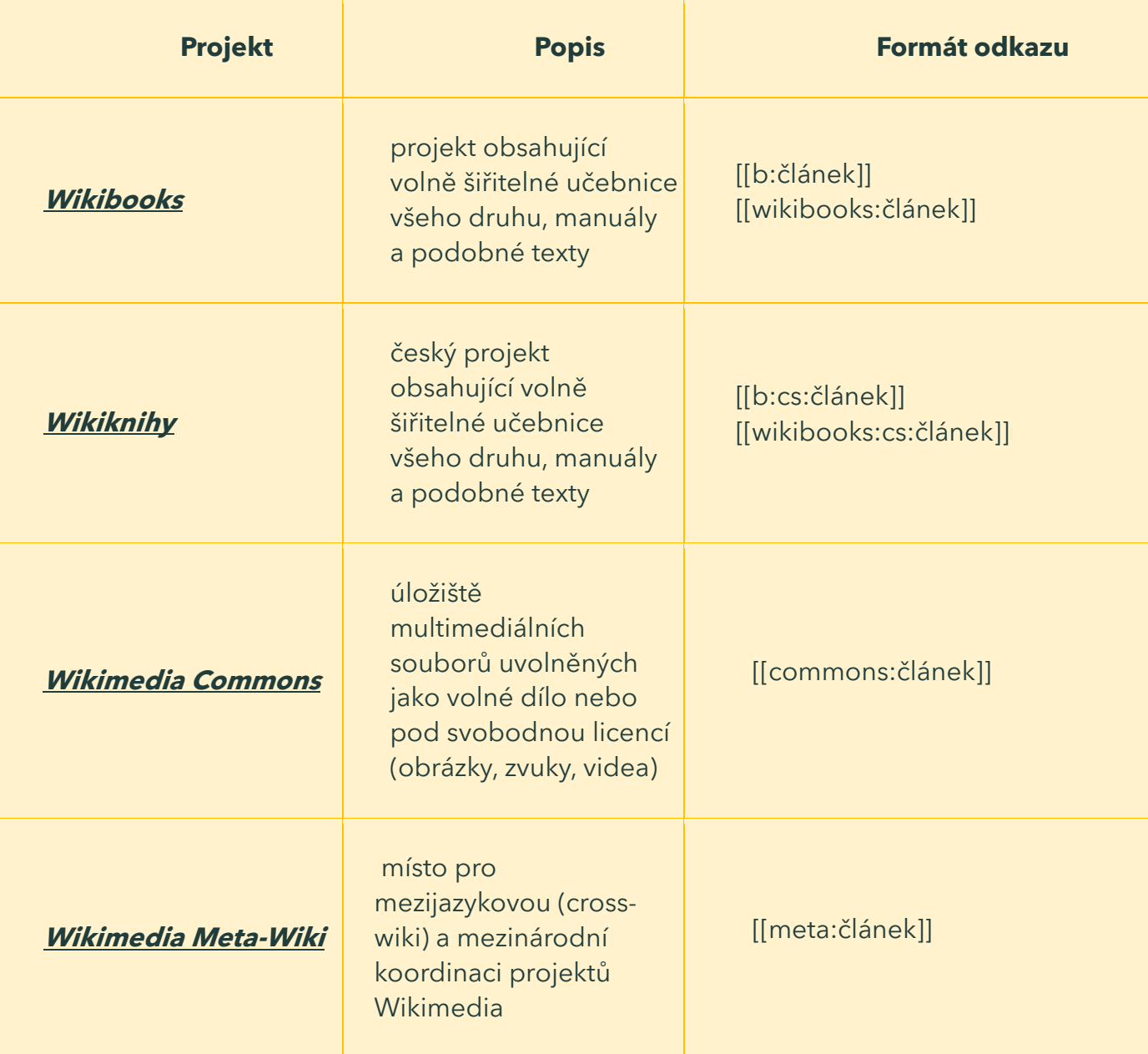

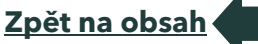

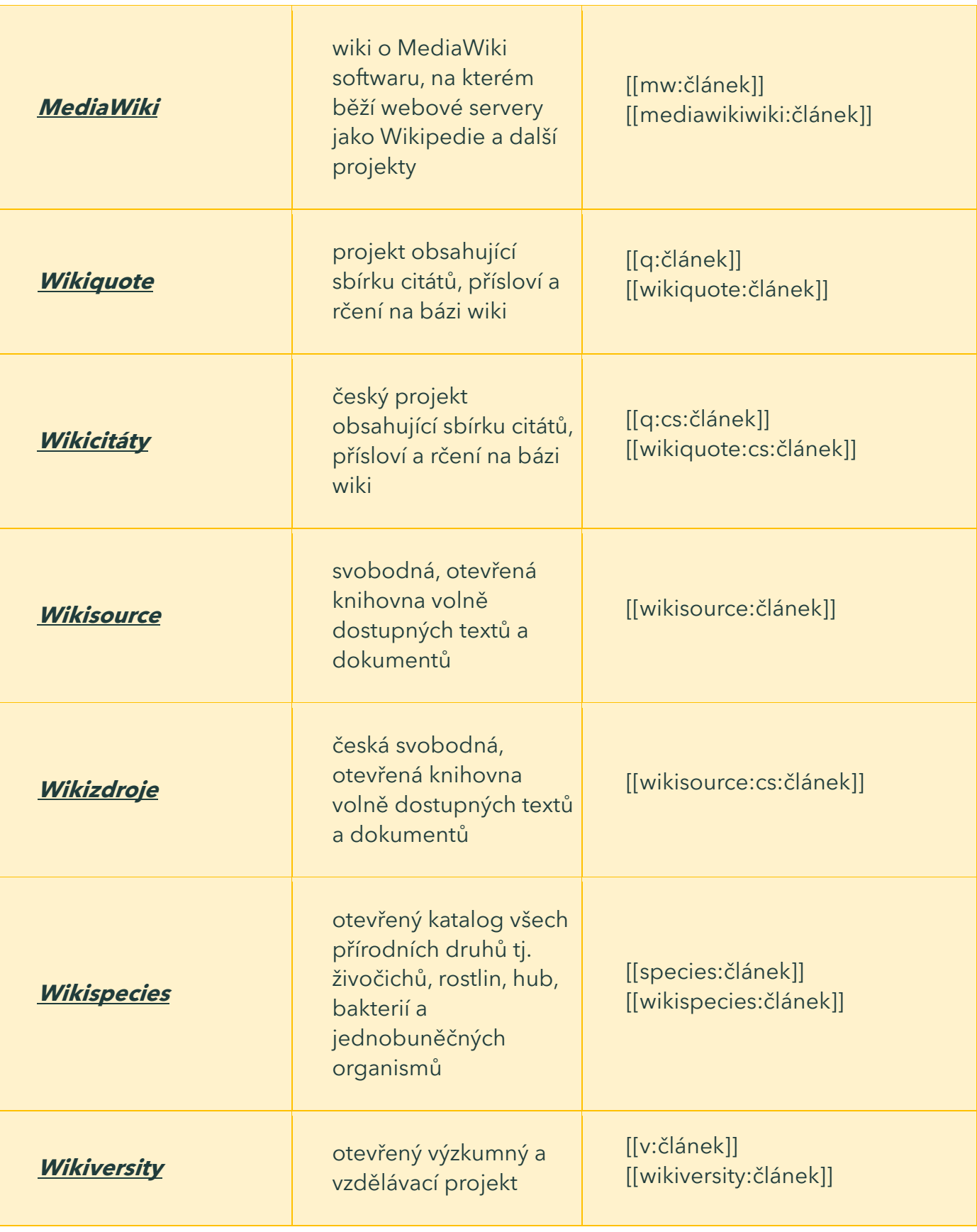

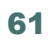

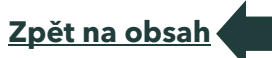

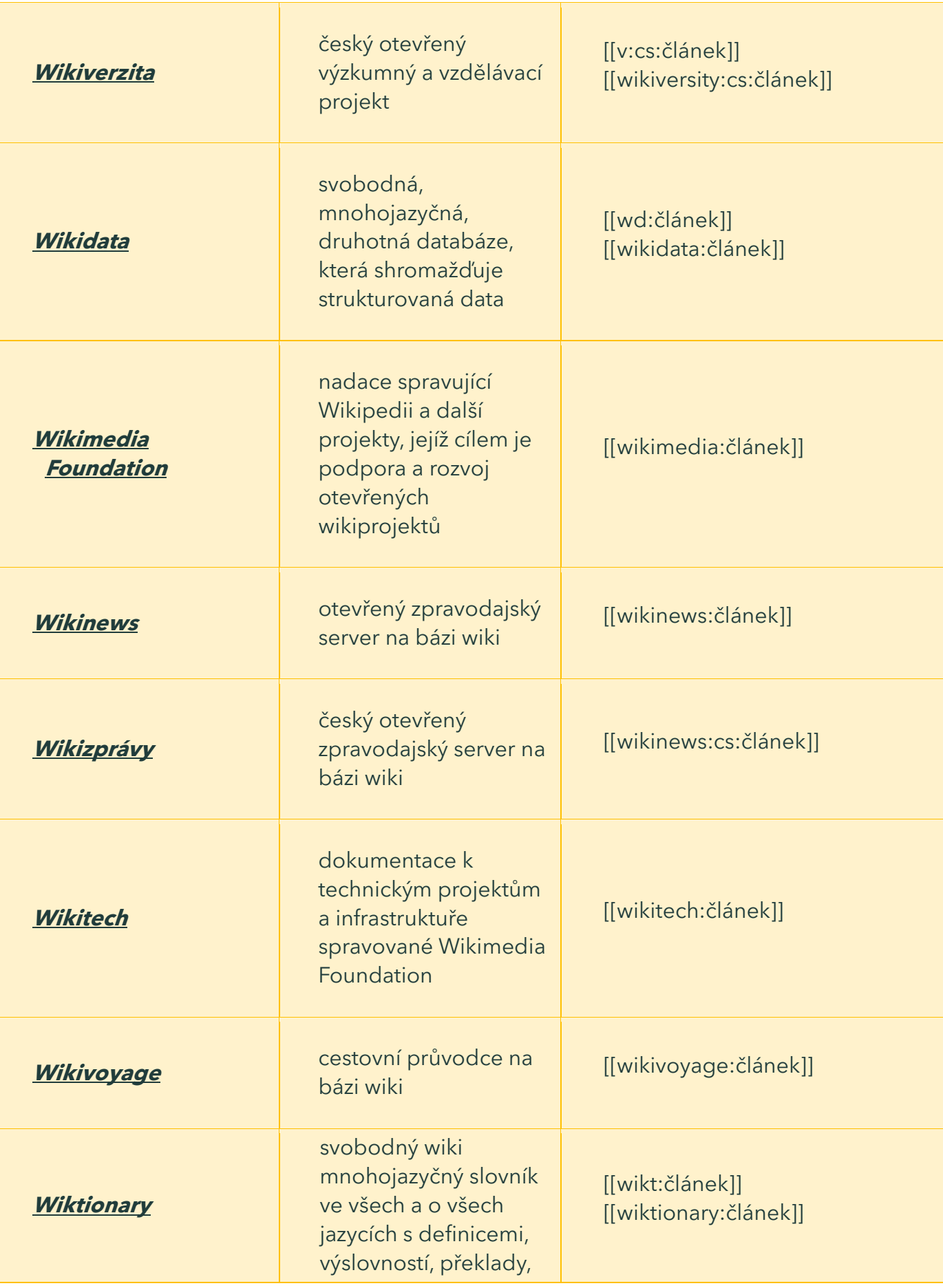

**[Zpět na obsah](#page-3-0)**

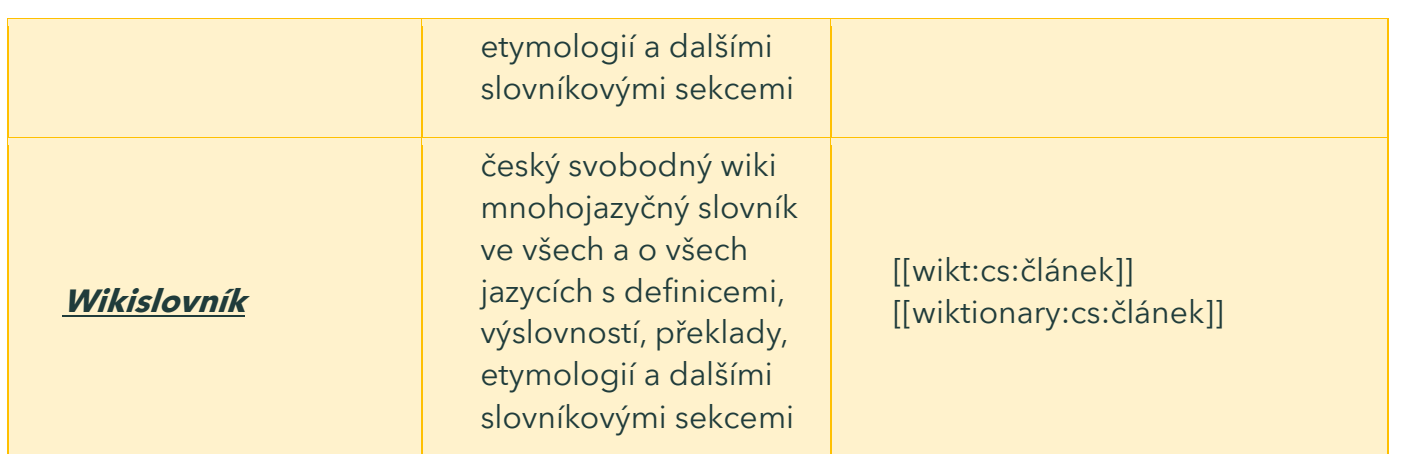

# Další projekty

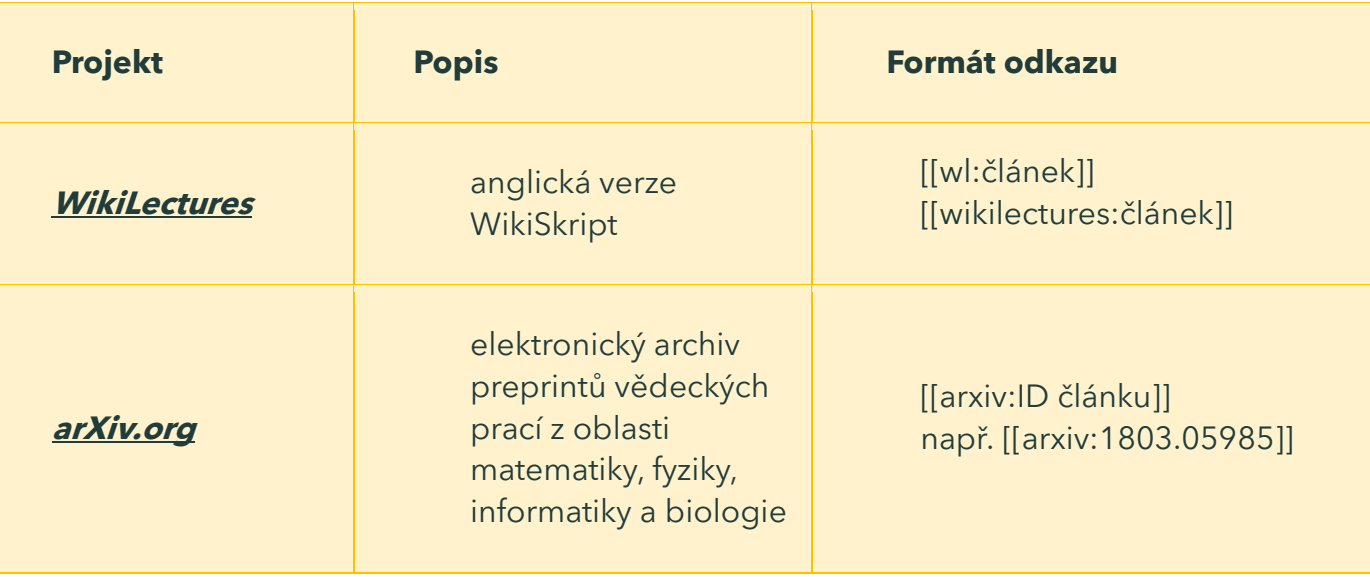

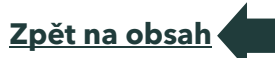

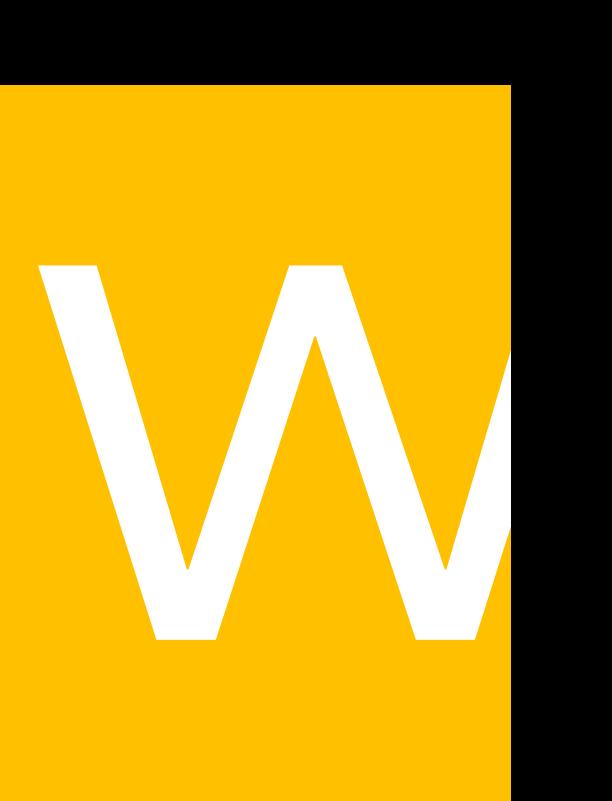

Část 4 Práce se šablonami

# Použití šablon

Šablony jsou speciální stránky, které můžete vkládat do článku pomocí jednoduchého kódu. Šablonami lze do článku vložit:

- **technické nebo organizační údaje** nejčastěji ve formě malého rámečku, který například informuje o tom, že se na stránce pracuje (šablona Pracuje se), nebo že je stránka nedokončená a neobsahuje tudíž všechny informace (šablona Pahýl). Existují ovšem i šablony, které pomáhají s formátováním textu. Můžete se podívat na seznam všech šablon používaných ve Wikiskriptech či na přehled nejčastěji používaných;
- **text z jiného článku** může být užitečné, chcete-li například do článku delší kapitoly vložit text z malých samostatných podkapitol.

## Vkládání šablon

## Jednoduché šablony

Šablonu vložíte do článku pomocí krátkého kódu:

{{Název šablony}}

Příklad použití jednoduché šablony

Jako příklad si ukážeme použití šablony **Pracuje se.** Máte-li rozpracovaný článek, ke kterému se v blízké době vrátíte, vložte na jeho začátek kód:

{{Pracuje se}}

Na začátku vašeho článku se objeví barevný rámeček informující o tom, že na daném článku průběžně pracujete:

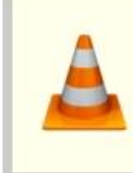

Na tomto článku se právě pracuje Máte-li nějaké náměty či poznámky k jeho obsahu, uvedte je prosím v diskusi. V případě potřeby kontaktujte autora stránky - naleznete jej v historii. Stránka byla naposledy aktualizována ve středě 11. 11. 2009 v 16.59.

**[Zpět na obsah](#page-3-0)**

## Šablony s parametry

Některé šablony mohou vyžadovat další parametry, které se zadávají za název šablony a jsou **odděleny svislítkem** (klávesová zkratka: pravý alt + W). Podle těchto parametrů se poté upraví text šablony, který se ukáže ve vašem článku. Zápis je:

{{Název šablony | parametr1 | parametr2}}

Některé šablony používají pojmenované parametry, které jsou vždy popsány v nápovědě k šabloně. Potom je zápis následující:

{{Název šablony | jméno\_parametru1=hodnota\_parametru1 | jméno\_parametru2=hodnota\_parametru2}}

Příkladem šablony s pojmenovanými parametry je např. šablona Soubor.

#### Vložení článku

Jako šablonu lze ovšem také použít již existující článek, který chcete vložit do jiného článku, chcete-li kupříkladu sloučit několik podkapitol do jedné kapitoly. V tom případě je zápis podobný, jen před název článku přidáte dvojtečku:

{{Edituj článek|Název\_článku}}{{:Název článku}}

Do vašeho článku se tímto způsobem vloží celý text článku, na který jste se odkázali.

#### Ošetření vloženého textu

Někdy potřebujeme, aby se některý text z vkládaného článku nezobrazoval. Existuje značka **<noinclude>** označující text, který se ukáže v původním článku, ale ve složeném článku se nezobrazí. Můžeme tak

**[Zpět na obsah](#page-3-0)**

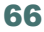

například označit sekci s použitou literaturou, která by se uprostřed složeného článku příliš nevyjímala.

Na druhou stranu existuje způsob, jak označit text, který nechceme v původním článku zobrazovat, ale ve složeném článku bychom jej zobrazit chtěli. Tuto funkci obstarává značka **<includeonly>.**

Zde je příklad použití značek:

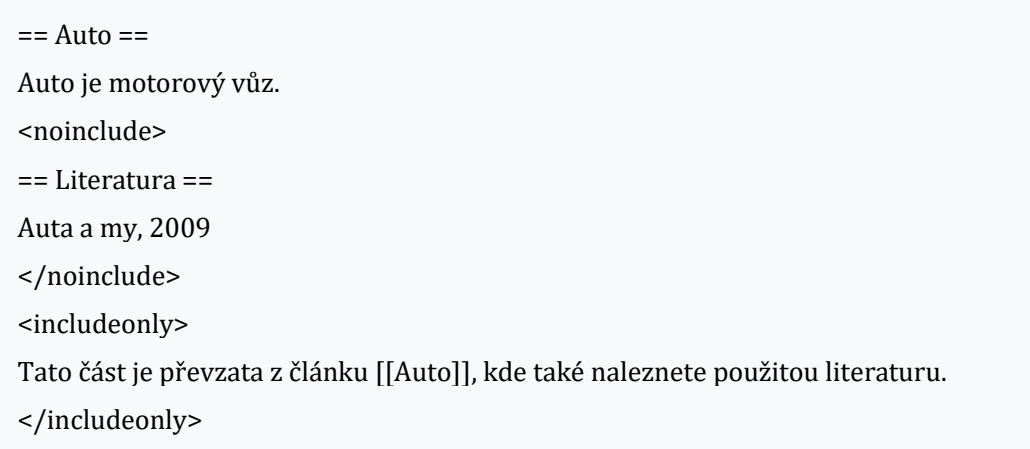

Vkládaný článek je vhodné chránit před nežádoucími změnami, které by mohly poškodit článek složený. Proto se na začátek vkládaného článku přidává šablona **Vložený článek** příkazem **{{subst:Vložený článek}}.** Ta umisťuje na začátek článku komentář, který případného editora upozorní na potenciální dopad prováděných změn.

#### Nahrazené šablony

Někdy je vytvořena nová šablona, přebírající funkci jedné či více šablon starších. V takovém případě je vhodné, aby tvůrce nové šablony do kódu oněch nahrazených přidal podšablonu **[{{Nahrazeno}},](https://www.wikiskripta.eu/w/%C5%A0ablona:Nahrazeno)** informující uživatele, aby už původní šablony nevyužívali.

{{Nahrazeno}}

Seznam šablon ve Wikiskriptech:

**https://www.wikiskripta.eu/w/Kategorie:%C5%A0ablony**

### Často používané šablony

Zde se nachází seznam nejčastěji používaných šablon v abecedním pořadí. U každé šablony je uveden způsob jejího vložení, náhled a jednoduchý popis funkce. Podrobnosti najdete v **[nápovědě](https://www.wikiskripta.eu/w/N%C3%A1pov%C4%9Bda:%C5%A0ablony)** k jednotlivým šablonám.

Co to jsou šablony a k čemu slouží naleznete zde. Ostatní méně užívané šablony najdete na stránce **[Kategorie:Šablony](https://www.wikiskripta.eu/w/Kategorie:%C5%A0ablony)**.

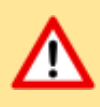

### **Diskuse**

Kód: {{diskuse}}

#### **O správnosti článku se vede diskuse.**

O obsahu článku "Nápověda: Často používané šablony" se nyní debatuje. Více informací naleznete v diskusi.

Tato šablona označuje článek, jehož obsah byl zpochybněn.

Vkládá se do článku, zároveň se na diskusní stránce uvede, kým a jak byl článek rozporován.

#### Doplňte zdroj

Kód: {{Doplňte zdroj}}

[\[zdroj?\]](https://www.wikiskripta.eu/w/N%C3%A1pov%C4%9Bda:Zdrojov%C3%A1n%C3%AD)

#### **Tato šablona označuje část textu, která by měla být [ozdrojována](#page-11-0)** –

tj. měla by být uvedena reference na odbornou literaturu, ze které daná část textu čerpá.

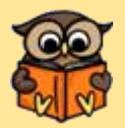

#### **Heslo**

Kód: {{Heslo |cze = Játra |eng = Liver  $\|$ lat = lecur |grc = Hepar }}

**Tato šablona zařazuje článek do [slovníku.](https://www.wikiskripta.eu/w/Kategorie:Heslo)** Zároveň umožňuje autorovi uvést různé jazykové verze daného termínu. V praxi se uvádí nejčastěji čeština, angličtina, latina a řečtina.

**[Zpět na obsah](#page-3-0)**

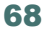

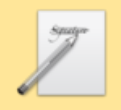

#### Pahýl

Kód: {{Pahýl}}

#### **Článek neobsahuje vše, co by měl.**

Můžete se přidat k jeho autorům a doplnit jej.

O vhodných změnách se lze poradit v diskusi.

Touto šablonou jsou označovány články, které jsou nekompletní, nehotové, je třeba je výrazně rozšířit a doplnit. Šablona se vkládá do článku, zpravidla na konec, zařazuje článek do **[Kategorie:Pahýly.](https://www.wikiskripta.eu/w/Kategorie:Pah%C3%BDly)** Někdy je vhodnějším řešením než rozšiřovat článek vytvořit z něj heslo.

#### Podrobnosti

Kód: {{Podrobnosti|Nápověda:Šablony}}

#### **Podrobnější informace naleznete na stránce [Nápověda:Šablony.](https://www.wikiskripta.eu/w/N%C3%A1pov%C4%9Bda:%C5%A0ablony)**

Pomocí této šablony je možné čtenáři doporučit přímo v textu další články, kde se dozví o dané problematice více.

Šablona se vkládá do článku, na místo, kde je třeba na rozšiřující článek odkázat.

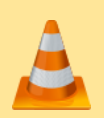

#### Pracuje se

Kód: {{Pracuje se}}

#### **Článek byl označen za rozpracovaný,**

Od jeho poslední editace však již uplynulo více než 30 dní

Chcete-li jej upravit, pokuste se nejprve vyhledat autora v **[historii](https://www.wikiskripta.eu/index.php?title=Ateroskler%C3%B3za&action=history)** a kontaktovat jej. Podívejte se také do [diskuse.](https://www.wikiskripta.eu/index.php?title=Diskuse_k_n%C3%A1pov%C4%9Bd%C4%9B:%C4%8Casto_pou%C5%BE%C3%ADvan%C3%A9_%C5%A1ablony&action=edit) Pokud vše nasvědčuje tomu, že původní autor nebude v editacích v nejbližší době pokračovat, odstraňte šablonu {{Pracuje se}} a stránku upravte. Stránka byla naposledy aktualizována v sobotu 25. března 2023 v 22:08.

Šablonu Pracuje se je vhodné použít, chce-li autor dát najevo, že článek ještě není hotov a hodlá se k němu v nějbližších několika dnech

**[Zpět na obsah](#page-3-0)**

vrátit. Je zvykem výrazně neupravovat takto označené články, dokud autor nedá odstraněním šablony najevo, že svou práci dokončil.

Šablona se vkládá do článku a zažazuje jej do **[Kategorie:Rozpracované.](https://www.wikiskripta.eu/w/Kategorie:Rozpracovan%C3%A9)** Po uplynutí 30 dní, kdy článek nebyl editován, je přeřazen do **[Kategorie:Zapomenuté.](https://www.wikiskripta.eu/w/Kategorie:Zapomenut%C3%A9)**

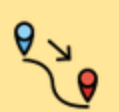

#### Přesunout

Kód: {{Přesunout |Nápověda:Šablony A–Z }}

#### **Je navrženo přesunutí stránky!**

Tuto stránku by bylo vhodné přejmenovat na "Nápověda:Šablony A - Z". Do diskuse můžete napsat svůj názor, případně můžete rovnou provést přesun.

Touto šablonou je možné navrhnout přejmenování článku (tedy jeho přesunutí pod vhodnější název).

Šablona se vkládá do článku či na diskusní stránku, zařazuje článek do kategorie **[Kategorie:Přesunout.](https://www.wikiskripta.eu/w/Kategorie:P%C5%99esunout)**

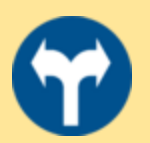

#### Rozdělit

Kód: {{Rozdělit |Nápověda:Šablony A–K |Nápověda:Šablony L–Z }}

#### **Rozděleníhodný článek**

Tuto stať by bylo vhodné rozdělit na články "**Nápověda: Šablony A–K"**  a "**Nápověda: Šablony L–Z".**

Podrobnosti naleznete a o případných dalších změnách se můžete poradit v diskusi.

Šablonou Rozdělit se možné navrhnout vyčlenění určité části textu do samostatného článku či rozdělení článku na dva či více samostatných. Šablona se vkládá do článku či na diskusní stránku, zařazuje článek do katerorie **[Kategorie:Rozdělit.](https://www.wikiskripta.eu/w/Kategorie:Rozd%C4%9Blit)**

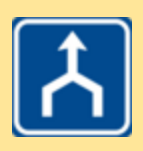

## **Sjednotit**

Kód: {{Sjednotit |Nápověda:Šablony

}}

#### **Stránku je nutno sjednotit s jinou!**

Tato stránka je tématicky totožná nebo velice podobná článku "**[Nápověda:Šablony](https://www.wikiskripta.eu/w/N%C3%A1pov%C4%9Bda:%C5%A0ablony)".** Snažte se do něj její obsah včlenit, přesunuté části odmazat a nakonec na ní po úplném vyprázdnění vložením kódu #PŘESMĚRUJ [[Nápověda:Šablony]] vytvořit na doplněný článek přesměrování.

Tato šablona označuje článek, který je obsahově velmi podobný jinému již existujícímu článku ve WikiSkriptech a proto by bylo vhodné oba články sjednotit.

Šablona se vkládá do článku či na diskusní stránku, zařazuje článek do kategorie **[Kategorie:Sjednotit.](https://www.wikiskripta.eu/w/Kategorie:Sjednotit)**

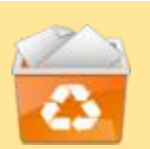

#### Smazat

Kód: {{Smazat |Tento článek je zcela zbytečný a nic jsem se z něj nedozvěděl. }}

#### **Tato stránka je navržena na smazání.**

Důvod: Tento článek je zcela zbytečný a nic jsem se z něj nedozvěděl.

Pokud se smazáním nesouhlasíte, odstraňte šablonu **{{Smazat}}** ze zdrojového textu tohoto článku a na diskusní stránce objasněte své stanovisko.

Šablona Smazat doporučuje článek ke smazání. Je vhodné uvést důvod smazání jako parametr a také do shrnutí editace při ukládání.

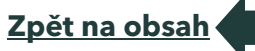

Šablona se umisťuje do článku, zařazuje článek do kategorie **[Kategorie:Smazat.](https://www.wikiskripta.eu/w/Kategorie:Smazat)**

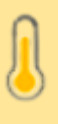

#### Symptom

Kód: {{Symptom | Bolest břicha}}

**Šablona zařazuje článek do Kategorie:Symptom.** Jde o kategorii s články, kde je označen klinický příznak onemocnění touto ikonou.

#### Vložený článek

Kód: {{subst:Vložený článek}}

#### **Pozor – tento článek je využíván dalšími články, do kterých je vložen. Buďte prosím opatrní při jeho editaci:**

1. Nemažte příkazy <noinclude> </noinclude>.

Označují části článku, které se při vkládání nepřenášejí.

2. Neměňte úrovně použitých nadpisů. Neuvážené použití

nadpisů vyšší úrovně by mohlo znepřehlednit jiné články.

3. Rozsáhlejší editace, rozšíření či zkrácení článku by mohly narušit koncept dalších článků. Změny projednejte v diskusi.

Seznam článků, do kterých je tento článek vložen, naleznete v seznamu odkazujících článků pod odkazem "Odkazuje sem".

Neodstraňujte, prosím, tento komentář.

V případě nejasností kontaktujte redakci (redakce@wikiskripta.eu)

Toto upozornění se vkládá šablonou **{{subst:Vložený článek}}**

Tato šablona se užívá u vložených článků. Vkládá text upozorňující na toto uživatele, kteří chtějí článek editovat, aby zohlednili při úpravách i článek, ve kterém je vložený článek použit.

Šablona se umisťuje do článku, zařazuje článek do katerorie **Kategorie: Vložené články**. Je vidět pouze v editačním okně, v běžném náhledu nezobrazuje žádný text.
## **Zpracovat**

Kód: {{Zpracovat |důvod=copyvio |datum=30000101 }}

Možné porušení autorských práv.

Tato stránka obsahuje text nebo soubor, jehož vložením do WikiSkript pravděpodobně došlo k porušení autorských práv.

Podrobnosti najdete na **[diskusní stránce.](https://www.wikiskripta.eu/index.php?title=Diskuse_k_n%C3%A1pov%C4%9Bd%C4%9B:%C4%8Casto_pou%C5%BE%C3%ADvan%C3%A9_%C5%A1ablony&action=edit&redlink=1)**

Jste-li vkladatelem tohoto příspěvku, odpovězte, prosím, urychleně na tuto diskusi, nebo kontaktujte [redakci](mailto:redakce@wikiskripta.eu) – rádi Vám pomůžeme vše vyřešit.

Obecná doporučení, jak postupovat, najdete na stránce **[Jak upravit](https://www.wikiskripta.eu/w/WikiSkripta:Jak_upravit_%C4%8Dl%C3%A1nek_poru%C5%A1uj%C3%ADc%C3%AD_autorsk%C3%A1_pr%C3%A1va)  [článek porušující autorská práva.](https://www.wikiskripta.eu/w/WikiSkripta:Jak_upravit_%C4%8Dl%C3%A1nek_poru%C5%A1uj%C3%ADc%C3%AD_autorsk%C3%A1_pr%C3%A1va)** Další informace najdete na stránce **[Autorské právo.](https://www.wikiskripta.eu/w/WikiSkripta:Autorsk%C3%A9_pr%C3%A1vo)**

Informace o tom, jak postupuje redakce při podezření na porušení autorských práv, je **[zde.](https://www.wikiskripta.eu/w/F%C3%B3rum:Postup_p%C5%99i_poru%C5%A1en%C3%AD_autorsk%C3%BDch_pr%C3%A1v)**

Šablona **Zpracovat** je užívána k označení článků vyžadujících **urgentní řešení** ze strany redakce. Jedná se jednak o:

- **copyvio** články porušující autorská práva. Šablona se umišťuje do článku, při vložení s parametrem důvod=copyvio zobrazí text upozorňující na možné porušení autorských práv a článek je zařazen do **[Kategorie:Copyvio.](https://www.wikiskripta.eu/w/Kategorie:Copyvio)** Při použití parametru datum=RRRRMMDD se po uplynutí doby (standardně dva týdny) se šablona změní na **[{{smazat}}](https://www.wikiskripta.eu/w/%C5%A0ablona:Smazat)** a článek je přeřazen do **[Kategorie:Smazat.](https://www.wikiskripta.eu/w/Kategorie:Smazat)**
- **dotazy a výzvy** články vyžadující pozornost více členů redakce. Šablona se umisťuje do diskuse, zařazuje článek do katerorie **[Kategorie:Ke](https://www.wikiskripta.eu/w/Kategorie:Ke_zpracov%C3%A1n%C3%AD)  [zpracování.](https://www.wikiskripta.eu/w/Kategorie:Ke_zpracov%C3%A1n%C3%AD)** Je vidět pouze v editačním okně, v běžném náhledu nezobrazuje žádný text.

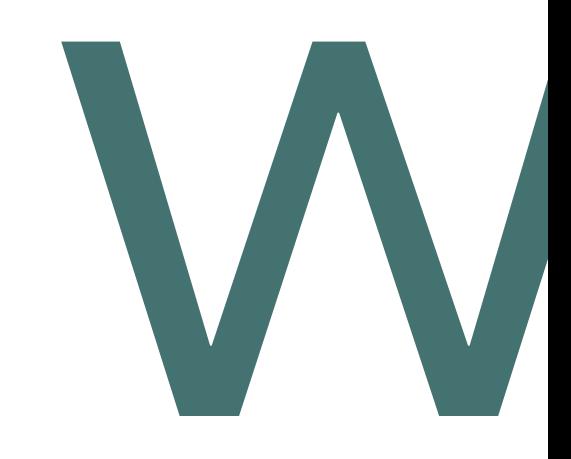

## **How to wiki: Metodická příručka Wikiskript**

Napsal autorský kolektiv Wikiskript Univerzity Karlovy

© Univerzita Karlova, 2024